<span id="page-0-0"></span>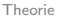

# Linux Basics

— Das Terminal —

#### Jan-Marius Lenk, Christoph Parnitzke, Yannick Bungers

Free and Open Source Software AG Fakultät für Informatik 5. Dezember 2016

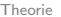

# Inhaltsverzeichnis

- $\blacktriangleright$  Theorie
- **Arbeiten mit Ordnern, Dateien und Archiven**
- $\blacktriangleright$  Prozesse
- $\blacktriangleright$  Zusatz

<span id="page-2-0"></span>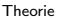

# Linux Philosophie

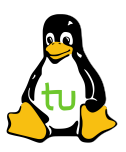

- **Philosophie besteht aus drei Punkten:** 
	- $\triangleright$  1. Schreibe Programme, die nur eine Sache tun und dies erfolgreich (DOTADIW)
	- ► 2. Schreibe Programme, die Kolaboration ermöglichen
	- ▶ 3. Schreibe Programme, die mit Text arbeiten, denn dies ist universell
- $\blacktriangleright$  lst auch heute noch Kernaussage

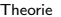

Terminal vs. Shell

- $\blacktriangleright$  Terminal ist zeilenweise Eingabe von Befehlen
	- 1) TTY (teletype) sind Terminals, erreichbar via  $STRG+ALT+F[1-7]$
	- 2) VTerm: virtueller Terminal in grafischer Oberfläche
	- 3) Shell: interpretiert Eingabe des Benutzers

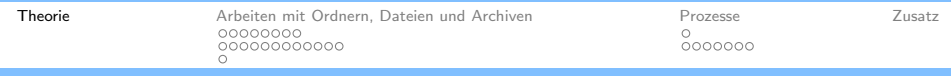

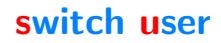

- $\triangleright$  Wechsel des Benutzers innerhalb der Konsole
- Ohne Parameter wird versucht sich als root einzuloggen
- **Ansonsten su [user] einloggen als [user]**

sudo führt einen Befehl mit administrativer Berechtigung aus sudo [command]. **Achtung!!** sudo funktioniert nur, wenn Benutzer in root-Gruppe ist.

- ► Führt man Befehle als Root aus, sollte man vorsichtig sein
- **Parameter:** 
	- ▶ -b (background) führt Befehl im Hintergrund aus [kommt später]
	- ▶ -e (edit) öffnet Datei zum editieren, erstellt temp. Backup
	- ▶ -s (shell) öffnet eine Shell
	- ▶ -u [user] führt Befehl als [user] aus

### ▶ Wird im Vortrag [nur Root] angegeben, muss der Befehl mit sudo gestartet werden

sudo führt einen Befehl mit administrativer Berechtigung aus sudo [command]. **Achtung!!** sudo funktioniert nur, wenn Benutzer in root-Gruppe ist.

- ► Führt man Befehle als Root aus, sollte man vorsichtig sein
- **Parameter:** 
	- ▶ -b (background) führt Befehl im Hintergrund aus [kommt später]
	- ▶ -e (edit) öffnet Datei zum editieren, erstellt temp. Backup
	- ▶ -s (shell) öffnet eine Shell
	- ▶ -u [user] führt Befehl als [user] aus
- ▶ Wird im Vortrag [nur Root] angegeben, muss der Befehl mit sudo gestartet werden

sudo führt einen Befehl mit administrativer Berechtigung aus sudo [command]. **Achtung!!** sudo funktioniert nur, wenn Benutzer in root-Gruppe ist.

- ► Führt man Befehle als Root aus, sollte man vorsichtig sein
- **Parameter:** 
	- ▶ -b (background) führt Befehl im Hintergrund aus [kommt später]
	- ▶ -e (edit) öffnet Datei zum editieren, erstellt temp. Backup
	- ▶ -s (shell) öffnet eine Shell
	- ▶ -u [user] führt Befehl als [user] aus
- ▶ Wird im Vortrag [nur Root] angegeben, muss der Befehl mit sudo gestartet werden

sudo führt einen Befehl mit administrativer Berechtigung aus sudo [command]. **Achtung!!** sudo funktioniert nur, wenn Benutzer in root-Gruppe ist.

- ► Führt man Befehle als Root aus, sollte man vorsichtig sein
- **Parameter:** 
	- ▶ -b (background) führt Befehl im Hintergrund aus [kommt später]
	- ▶ -e (edit) öffnet Datei zum editieren, erstellt temp. Backup
	- ▶ -s (shell) öffnet eine Shell
	- ▶ -u [user] führt Befehl als [user] aus
- ▶ Wird im Vortrag [nur Root] angegeben, muss der Befehl mit sudo gestartet werden

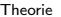

# apt-get vs. apt vs. aptitude

Diese Paket Manager werden nur in Debian basierten Systemen benutzt. Es gibt aber auch noch weitere, z.B. Pacman für Arch basierte Systeme. [nur Root]

- ▶ Paket Management: apt Kurzform für apt-get und apt-cache
- $\triangleright$  Wichtigsten Befehle:
	- 1. apt install [pkg...]
	- 2. apt update
	- 3. apt [upgrade | dist-upgrade | full-upgrade]
	- 4. apt remove [pkg...]

 $\blacktriangleright$  aptitude ist etwas grafischer und hat Zusatzfunktionen

man page Wenn man mal nicht weiter weiß

Die Man-Page ist die Benutzeranleitung des Systems, mit Anleitungen zur Benutzung der installierten Programme

- $\triangleright$  Sektionen, die besonders interessant sind:
	- **NAME, SYNOPSIS, DESCRIPTION, OPTIONS, (EXAMPLE und BUGS)**

#### ► Wie werden Einträge gesucht?

- ausführbare Programme und Shell Kommandos
- **In Systemaufrufe (vom Kernel bereit gestellt)**
- <sup>I</sup> Bibliotheksaufrufe (Programm-Bibliotheken)
- **In spezielle Dateien (in /dev)**
- **Dateiformate und Konventionen (/etc/passwd)**
- $\blacktriangleright$  Spiele
- **IN Sonstiges (Macropakete und Konventionen)**
- Systemadministrations Kommandos [nur Root]
- Kernel Routinen (kein Standard)

# Aufgabe 1

Nun sollt ihr euch ein wenig mit der man-Page und dem Paket-Management vertraut machen. Zur Bearbeitung dieser Aufgabe habt ihr 10 Minuten Zeit.

- 1) führt ein Update der Quellen durch; apt update
- 2) installiert das Paket funny-manpages
	- $\triangleright$  benutzt dazu apt install
	- $\triangleright$  sudo nicht vergessen!!
- 3) betrachtet folgende man-Pages:
	- ▶ su, apt-get, party, t, tm, flog
- 4) (optional) funny-manpages entfernen, wer mag
	- $\blacktriangleright$  benutzt dazu apt remove

- <span id="page-12-0"></span> $\blacktriangleright$  Listet alle Ordner und Dateien in Verzeichnis auf
- $\triangleright$  Aktuelles Verzeichnis ist dabei Default
- Mögliche Argumente (Default: -1):
	- ► -a (all) inkl. versteckter Verzeichnisse
	- ► -1 (long listing format) inkl. Rechte, Besitzer, Größe, etc.
	- ► -h (human readable) Größen der Dateien leserlicher
	- $\rightarrow$  -r (reversiv) umgekehrte Reihenfolge
	- $\blacktriangleright$  -m Namen durch Kommata getrennt
	- $\triangleright$  -R (rekursiv) inkl. Unterverzeichnisse

#### $\triangleright$  Bsp.: ls -ahl und ls -ah

- $\blacktriangleright$  Listet alle Ordner und Dateien in Verzeichnis auf
- $\triangleright$  Aktuelles Verzeichnis ist dabei Default
- Mögliche Argumente (Default: -1):
	- $\blacktriangleright$  -a (all) inkl. versteckter Verzeichnisse
	- ► -1 (long listing format) inkl. Rechte, Besitzer, Größe, etc.
	- ► -h (human readable) Größen der Dateien leserlicher
	- $\rightarrow$  -r (reversiv) umgekehrte Reihenfolge
	- $\blacktriangleright$  -m Namen durch Kommata getrennt
	- $\triangleright$  -R (rekursiv) inkl. Unterverzeichnisse

#### $\triangleright$  Bsp.: ls -ahl und ls -ah

- $\blacktriangleright$  Listet alle Ordner und Dateien in Verzeichnis auf
- $\triangleright$  Aktuelles Verzeichnis ist dabei Default
- Mögliche Argumente (Default: -1):
	- $\blacktriangleright$  -a (all) inkl. versteckter Verzeichnisse
	- ► -1 (long listing format) inkl. Rechte, Besitzer, Größe, etc.
	- ► -h (human readable) Größen der Dateien leserlicher
	- $\rightarrow$  -r (reversiv) umgekehrte Reihenfolge
	- $\blacktriangleright$  -m Namen durch Kommata getrennt
	- $\triangleright$  -R (rekursiv) inkl. Unterverzeichnisse

#### $\triangleright$  Bsp.: ls -ahl und ls -ah

- $\blacktriangleright$  Listet alle Ordner und Dateien in Verzeichnis auf
- $\triangleright$  Aktuelles Verzeichnis ist dabei Default
- Mögliche Argumente (Default: -1):
	- $\blacktriangleright$  -a (all) inkl. versteckter Verzeichnisse
	- ► -1 (long listing format) inkl. Rechte, Besitzer, Größe, etc.
	- ► -h (human readable) Größen der Dateien leserlicher
	- $\blacktriangleright$  -r (reversiv) umgekehrte Reihenfolge
	- $\blacktriangleright$  -m Namen durch Kommata getrennt  $\triangleright$  -R (rekursiv) inkl. Unterverzeichnisse
- $\triangleright$  Bsp.: ls -ahl und ls -ah

- $\blacktriangleright$  Listet alle Ordner und Dateien in Verzeichnis auf
- $\triangleright$  Aktuelles Verzeichnis ist dabei Default
- Mögliche Argumente (Default: -1):
	- $\blacktriangleright$  -a (all) inkl. versteckter Verzeichnisse
	- ► -1 (long listing format) inkl. Rechte, Besitzer, Größe, etc.
	- ► -h (human readable) Größen der Dateien leserlicher
	- $\blacktriangleright$  -r (reversiv) umgekehrte Reihenfolge
	- $\blacktriangleright$  -m Namen durch Kommata getrennt  $\triangleright$  -R (rekursiv) inkl. Unterverzeichnisse
- ▶ Bsp.: ls -ahl und ls -ah

- $\blacktriangleright$  Listet alle Ordner und Dateien in Verzeichnis auf
- $\triangleright$  Aktuelles Verzeichnis ist dabei Default
- Mögliche Argumente (Default: -1):
	- $\blacktriangleright$  -a (all) inkl. versteckter Verzeichnisse
	- ► -1 (long listing format) inkl. Rechte, Besitzer, Größe, etc.
	- ► -h (human readable) Größen der Dateien leserlicher
	- $\blacktriangleright$  -r (reversiv) umgekehrte Reihenfolge
	- $\blacktriangleright$  -m Namen durch Kommata getrennt
	- $\blacktriangleright$  -R (rekursiv) inkl. Unterverzeichnisse
- $\triangleright$  Bsp.: ls  $\neg$ ahl und ls  $\neg$ ah

cd bietet das Navigieren durch das Dateisystem

- $\blacktriangleright$  Notationen:
	- ▶ Wechsel in Parent-Directory mit ..
	- $\triangleright$  Wechsel in Home-Directory mit cd (ohne Pfad)
	- $\triangleright$  Wechsel in Verzeichnis (Bsp.: Dokumente (bzw. Documents))
		- -
			-
- ▶ Funfact: cd . (wechselt in das aktuelle Verzeichnis)  $\triangleright$  es tut nichts, aber dafür sehr gut

cd bietet das Navigieren durch das Dateisystem

- $\blacktriangleright$  Notationen:
	- ▶ Wechsel in Parent-Directory mit ..
	- $\triangleright$  Wechsel in Home-Directory mit cd (ohne Pfad)
	- $\triangleright$  Wechsel in Verzeichnis (Bsp.: Dokumente (bzw. Documents))
		-
		- -
- $\blacktriangleright$  Funfact: cd . (wechselt in das aktuelle Verzeichnis)  $\triangleright$  es tut nichts, aber dafür sehr gut

cd bietet das Navigieren durch das Dateisystem

- $\blacktriangleright$  Notationen:
	- ▶ Wechsel in Parent-Directory mit ..
	- $\triangleright$  Wechsel in Home-Directory mit cd (ohne Pfad)
	- $\triangleright$  Wechsel in Verzeichnis (Bsp.: Dokumente (bzw. Documents))
		- I cd /home/[username]/Dokumente
		- I cd ∼/Dokumente (Abkürzen von Home-Directory mit ∼)
		-
		- $\triangleright$  cd Dokumente (relativ vom aktuellen Verzeichnis)

#### ▶ Funfact: cd . (wechselt in das aktuelle Verzeichnis)  $\triangleright$  es tut nichts, aber dafür sehr gut

cd bietet das Navigieren durch das Dateisystem

- $\blacktriangleright$  Notationen:
	- ▶ Wechsel in Parent-Directory mit ..
	- $\triangleright$  Wechsel in Home-Directory mit cd (ohne Pfad)
	- $\triangleright$  Wechsel in Verzeichnis (Bsp.: Dokumente (bzw. Documents))
		- I cd /home/[username]/Dokumente
		- I cd ∼/Dokumente (Abkürzen von Home-Directory mit ∼)
		-
		- $\triangleright$  cd Dokumente (relativ vom aktuellen Verzeichnis)

#### ▶ Funfact: cd . (wechselt in das aktuelle Verzeichnis)  $\triangleright$  es tut nichts, aber dafür sehr gut

cd bietet das Navigieren durch das Dateisystem

- $\blacktriangleright$  Notationen:
	- ▶ Wechsel in Parent-Directory mit ..
	- $\triangleright$  Wechsel in Home-Directory mit cd (ohne Pfad)
	- $\triangleright$  Wechsel in Verzeichnis (Bsp.: Dokumente (bzw. Documents))
		- cd /home/[username]/Dokumente
		- cd ∼/Dokumente (Abkürzen von Home-Directory mit ~)
		-
		- **In all 2** cd Dokumente (relativ vom aktuellen Verzeichnis)

#### ▶ Funfact: cd . (wechselt in das aktuelle Verzeichnis)  $\triangleright$  es tut nichts, aber dafür sehr gut

cd bietet das Navigieren durch das Dateisystem

- $\blacktriangleright$  Notationen:
	- ▶ Wechsel in Parent-Directory mit ..
	- $\triangleright$  Wechsel in Home-Directory mit cd (ohne Pfad)
	- $\triangleright$  Wechsel in Verzeichnis (Bsp.: Dokumente (bzw. Documents))
		- cd /home/[username]/Dokumente
		- cd ∼/Dokumente (Abkürzen von Home-Directory mit ~)
		- <sup>I</sup> cd <sup>∼</sup>[username]/Dokumente
		-

# ▶ Funfact: cd . (wechselt in das aktuelle Verzeichnis)

 $\triangleright$  es tut nichts, aber dafür sehr gut

cd bietet das Navigieren durch das Dateisystem

- $\blacktriangleright$  Notationen:
	- ▶ Wechsel in Parent-Directory mit ..
	- $\triangleright$  Wechsel in Home-Directory mit cd (ohne Pfad)
	- $\triangleright$  Wechsel in Verzeichnis (Bsp.: Dokumente (bzw. Documents))
		- cd /home/[username]/Dokumente
		- cd ∼/Dokumente (Abkürzen von Home-Directory mit ~)
		- <sup>I</sup> cd <sup>∼</sup>[username]/Dokumente
		- cd Dokumente (relativ vom aktuellen Verzeichnis)

#### $\blacktriangleright$  Funfact: cd . (wechselt in das aktuelle Verzeichnis)

 $\triangleright$  es tut nichts, aber dafür sehr gut

### make directory Verzeichnisse erschaffen

mkdir erstellt Ordner auf dem Rechner

- ▶ Syntax: mkdir [path] (erzeugt Ordner mit Pfad [path])
- $\blacktriangleright$  Beispiel:
	- **mkdir neuer-ordner (relativ zum aktuellen Pfad)** ■ mkdir -p /tmp/neuer-ordner/tmp1/tmp2/
- $\blacktriangleright$  -p erstellt Parent-Directory, falls es nicht existiert
- ► --mode=[mode] Modus mit dem der Ordner erstellt wird (siehe chmod)

### make directory Verzeichnisse erschaffen

mkdir erstellt Ordner auf dem Rechner

- ▶ Syntax: mkdir [path] (erzeugt Ordner mit Pfad [path])
- $\blacktriangleright$  Beispiel:
	- **mkdir neuer-ordner (relativ zum aktuellen Pfad)**
	- ► mkdir -p /tmp/neuer-ordner/tmp1/tmp2/
- $\blacktriangleright$  -p erstellt Parent-Directory, falls es nicht existiert
- ► --mode=[mode] Modus mit dem der Ordner erstellt wird (siehe chmod)

- **P** groups [username] (zeigt Gruppen von Benutzer an)
- **Example 3 Figs.** I groupname] (legt Gruppe an) [nur Root]
- ▶ groupdel [groupname] (löscht Gruppe) [nur Root]
- ▶ groupmod [option] [groupname] (Bsp.: --new-name [Name]) [nur Root]
- ▶ usermod -aG [username] [groupname] (Benutzer zu Gruppe hinzufügen) [nur Root]
- **D** deluser [username] [groupname] (Benutzer aus Gruppe entfernen) [nur Root]

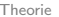

- **P** groups [username] (zeigt Gruppen von Benutzer an)
- **Peroupadd [groupname] (legt Gruppe an) [nur Root]**
- ▶ groupdel [groupname] (löscht Gruppe) [nur Root]
- ▶ groupmod [option] [groupname] (Bsp.: --new-name [Name]) [nur Root]
- ▶ usermod -aG [username] [groupname] (Benutzer zu Gruppe hinzufügen) [nur Root]
- **deluser [username] [groupname] (Benutzer aus** Gruppe entfernen) [nur Root]

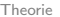

- **P** groups [username] (zeigt Gruppen von Benutzer an)
- **Peroupadd [groupname] (legt Gruppe an) [nur Root]**
- ▶ groupdel [groupname] (löscht Gruppe) [nur Root]
- ▶ groupmod [option] [groupname] (Bsp.: --new-name [Name]) [nur Root]
- ▶ usermod -aG [username] [groupname] (Benutzer zu Gruppe hinzufügen) [nur Root]
- **D** deluser [username] [groupname] (Benutzer aus Gruppe entfernen) [nur Root]

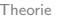

- **>** groups [username] (zeigt Gruppen von Benutzer an)
- **>** groupadd [groupname] (legt Gruppe an) [nur Root]
- ▶ groupdel [groupname] (löscht Gruppe) [nur Root]
- **Example 2** groupmame] (Bsp.: --new-name [Name]) [nur Root]
- **Demod -aG** [username] [groupname] (Benutzer zu Gruppe hinzufügen) [nur Root]
- **D** deluser [username] [groupname] (Benutzer aus Gruppe entfernen) [nur Root]

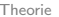

- **Example 2** groups [username] (zeigt Gruppen von Benutzer an)
- **Example 3 Figs.** Scroupname] (legt Gruppe an) [nur Root]
- ▶ groupdel [groupname] (löscht Gruppe) [nur Root]
- **Example 2** groupmame] (Bsp.: --new-name [Name]) [nur Root]
- **Demod -aG** [username] [groupname] (Benutzer zu Gruppe hinzufügen) [nur Root]

**D** deluser [username] [groupname] (Benutzer aus Gruppe entfernen) [nur Root]

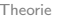

- **>** groups [username] (zeigt Gruppen von Benutzer an)
- **>** groupadd [groupname] (legt Gruppe an) [nur Root]
- ▶ groupdel [groupname] (löscht Gruppe) [nur Root]
- **Example 2** groupmame] (Bsp.: --new-name [Name]) [nur Root]
- **Demod -aG** [username] [groupname] (Benutzer zu Gruppe hinzufügen) [nur Root]
- **b** deluser [username] [groupname] (Benutzer aus Gruppe entfernen) [nur Root]

### change mode Mein Ordner gehört mir

chmod ändert die Zugriffsrechte von Dateien und Ordnern

- $\triangleright$  Syntax: chmod [mode] [path]
- <sup>I</sup> Beispiel (/home/[username]/neuer-ordner/):
	- **B** aktuelle Rechte: u=rwx g=r-x o=r-x
	- <sup>I</sup> chmod g=rwx ∼/neuer-ordner (wir geben der Gruppe Schreib-Recht)
	- <sup>I</sup> chmod o-r ∼/neuer-ordner (wir nehmen allen anderen das Lese-Recht)
	- $\triangleright$  neue Rechte: u=rwx g=rwx o=--x
	- $\triangleright$  es gibt auch a als Argument, was für all steht
	- ▶ Bsp. Schreib-Recht von group und others nehmen: chmod g-x,o-x [path]

change mode Mein Ordner gehört mir

chmod ändert die Zugriffsrechte von Dateien und Ordnern

- $\triangleright$  Syntax: chmod [mode] [path]
- <sup>I</sup> Beispiel (/home/[username]/neuer-ordner/):
	- **B** aktuelle Rechte: u=rwx g=r-x o=r-x
	- <sup>I</sup> chmod g=rwx ∼/neuer-ordner (wir geben der Gruppe Schreib-Recht)
	- <sup>I</sup> chmod o-r ∼/neuer-ordner (wir nehmen allen anderen das Lese-Recht)
	- $\triangleright$  neue Rechte: u=rwx g=rwx o=--x
	- $\triangleright$  es gibt auch a als Argument, was für all steht
	- ▶ Bsp. Schreib-Recht von group und others nehmen: chmod  $g-x$ , o- $x$  [path]

### change mode Mein Ordner gehört mir

chmod ändert die Zugriffsrechte von Dateien und Ordnern

- $\triangleright$  Syntax: chmod [mode] [path]
- <sup>I</sup> Beispiel (/home/[username]/neuer-ordner/):
	- **B** aktuelle Rechte: u=rwx g=r-x o=r-x
	- <sup>I</sup> chmod g=rwx ∼/neuer-ordner (wir geben der Gruppe Schreib-Recht)
	- <sup>I</sup> chmod o-r ∼/neuer-ordner (wir nehmen allen anderen das Lese-Recht)
	- $\triangleright$  neue Rechte: u=rwx g=rwx o=--x
	- $\triangleright$  es gibt auch a als Argument, was für all steht
	- ▶ Bsp. Schreib-Recht von group und others nehmen: chmod  $g-x$ , o- $x$  [path]
#### change mode Mein Ordner gehört mir

chmod ändert die Zugriffsrechte von Dateien und Ordnern

- $\triangleright$  Syntax: chmod [mode] [path]
- <sup>I</sup> Beispiel (/home/[username]/neuer-ordner/):
	- **B** aktuelle Rechte: u=rwx g=r-x o=r-x
	- <sup>I</sup> chmod g=rwx ∼/neuer-ordner (wir geben der Gruppe Schreib-Recht)
	- <sup>I</sup> chmod o-r ∼/neuer-ordner (wir nehmen allen anderen das Lese-Recht)
	- neue Rechte:  $u=rux$  g=rwx o=--x
	- $\triangleright$  es gibt auch a als Argument, was für all steht
	- ▶ Bsp. Schreib-Recht von group und others nehmen: chmod  $g-x$ , o- $x$  [path]

#### change mode Mein Ordner gehört mir

chmod ändert die Zugriffsrechte von Dateien und Ordnern

- $\triangleright$  Syntax: chmod [mode] [path]
- <sup>I</sup> Beispiel (/home/[username]/neuer-ordner/):
	- **B** aktuelle Rechte: u=rwx g=r-x o=r-x
	- <sup>I</sup> chmod g=rwx ∼/neuer-ordner (wir geben der Gruppe Schreib-Recht)
	- <sup>I</sup> chmod o-r ∼/neuer-ordner (wir nehmen allen anderen das Lese-Recht)
	- neue Rechte:  $u=rux$  g=rwx o=--x
	- ► es gibt auch a als Argument, was für all steht
	- $\triangleright$  Bsp. Schreib-Recht von group und others nehmen: chmod  $g-x$ , o- $x$  [path]

#### change mode Mein Ordner gehört mir

chmod ändert die Zugriffsrechte von Dateien und Ordnern

- $\triangleright$  Syntax: chmod [mode] [path]
- <sup>I</sup> Beispiel (/home/[username]/neuer-ordner/):
	- **B** aktuelle Rechte: u=rwx g=r-x o=r-x
	- <sup>I</sup> chmod g=rwx ∼/neuer-ordner (wir geben der Gruppe Schreib-Recht)
	- <sup>I</sup> chmod o-r ∼/neuer-ordner (wir nehmen allen anderen das Lese-Recht)
	- neue Rechte:  $u=rux$  g=rwx o=--x
	- ► es gibt auch a als Argument, was für all steht
	- ▶ Bsp. Schreib-Recht von group und others nehmen: chmod g-x,o-x [path]

### change owner

Andern des Besitzers von Ordern und Dateien.

- Zu jeder Datei/Ordner gehören 2 Besitzer:
	- **P** ein Nutzer
	- $\triangleright$  eine Gruppe
- ▶ chown [user] [file] [file] gehört jetzt [user]
- ▶ chown [user]: [group] [file] [file] gehört jetzt zu [group] und [user]
- ▶ Parameter -R ändert die Zugehörigkeit rekursiv

### change owner

Andern des Besitzers von Ordern und Dateien.

- Zu jeder Datei/Ordner gehören 2 Besitzer:
	- **P** ein Nutzer
	- $\blacktriangleright$  eine Gruppe
- ▶ chown [user] [file] [file] gehört jetzt [user]
- ▶ chown [user]: [group] [file] [file] gehört jetzt zu [group] und [user]
- ▶ Parameter -R ändert die Zugehörigkeit rekursiv

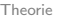

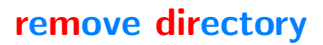

Löschen von leeren Ordnern.

- Befehl ist weniger mächtig als man erwartet
- ▶ Vorsicht ist geboten, auch leere Verzeichnisse können wichtig sein!!
- ► Leere Ordner in dem leeren Ordner werden auch gelöscht

## Aufgabe 2)

#### In der zweiten Aufgabe sollt ihr euch mit der Verwaltung von Ordnern beschäftigen. Zur Bearbeitung stehen euch 15 Minuten zur verfügung.

- wechselt in das Verzeichnis /tmp
- **Internal Exercise Internal Property**
- I guckt euch die Rechte des Ordners an
- entfernt die Rechte für group und other des Ordners
- setzt als neuen Owner des Ordners root [nur Root]
- I versucht den Ordner zu entfernen (ohne sudo). Was passiert?
- wechselt nun wieder den Owner zurück [nur Root]
- entfernt den Ordner

Tipp: cd, ls, mkdir, chmod, chown, rmdir

- ▶ Jedes Programm hat drei Datenströme:
	- 1) stdin (Standard Input [number: 0])
	- 2) stdout (Standard Output [number: 1])
	- 3) stderr (Standard Error Output [number: 2])
- $\blacktriangleright$  Bsp.: echo
	- echo gibt einen eingegebenen Text zurück
	- Syntax: echo [text]
	- **dabei ist [text] Eingabe und die Konsole stdout und** stderr
	- ▶ Bsp. stdin: cat

- ▶ Jedes Programm hat drei Datenströme:
	- 1) stdin (Standard Input [number: 0])
	- 2) stdout (Standard Output [number: 1])
	- 3) stderr (Standard Error Output [number: 2])
- $\blacktriangleright$  Bsp.: echo
	- echo gibt einen eingegebenen Text zurück
	- ▶ Syntax: echo [text]
	- **dabei ist [text] Eingabe und die Konsole stdout und** stderr
	- $\triangleright$  Bsp. stdin: cat

- ▶ Jedes Programm hat drei Datenströme:
	- 1) stdin (Standard Input [number: 0])
	- 2) stdout (Standard Output [number: 1])
	- 3) stderr (Standard Error Output [number: 2])
- $\blacktriangleright$  Bsp.: echo
	- echo gibt einen eingegebenen Text zurück
	- ▶ Syntax: echo [text]
	- dabei ist [text] Eingabe und die Konsole stdout und stderr
	- $\triangleright$  Bsp. stdin: cat

- ▶ Jedes Programm hat drei Datenströme:
	- 1) stdin (Standard Input [number: 0])
	- 2) stdout (Standard Output [number: 1])
	- 3) stderr (Standard Error Output [number: 2])
- $\blacktriangleright$  Bsp.: echo
	- echo gibt einen eingegebenen Text zurück
	- ▶ Syntax: echo [text]
	- dabei ist [text] Eingabe und die Konsole stdout und stderr
	- $\triangleright$  Bsp. stdin: cat

## $\vert$ ,  $\vert$  und  $\vert$

#### Umleiten der Ein- und Ausgabe

#### ► < und > laden und schreiben Dateien

- $\triangleright$  > Schreiben in eine Datei
- $\triangleright$  Bsp.: cal  $\triangleright$  test.txt
- $\triangleright$  < Laden aus einer Datei
- $\triangleright$  Bsp.: less  $\lt$  test.txt
- $\blacktriangleright$  Pipe
	- Ausgabe von Befehl  $\rightarrow$  Eingabe anderer Befehl
	- $\triangleright$  Bsp.: date | less
- $\blacktriangleright$  fancy stuff:
	- Ilmleiten von stderr: 2> statt >
	- also durch Angabe von Stream Nummer
	- ► Bsp.: 1s -r > output.txt 2>&1<br>re Y Bungers

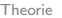

Umleiten der Ein- und Ausgabe

- ► < und > laden und schreiben Dateien
	- $\triangleright$  > Schreiben in eine Datei
	- $\triangleright$  Bsp.: cal  $\triangleright$  test.txt
	- $\triangleright$  < Laden aus einer Datei
	- $\triangleright$  Bsp.: less  $\lt$  test.txt

 $\blacktriangleright$  Pipe

- Ausgabe von Befehl  $\rightarrow$  Eingabe anderer Befehl
- $\triangleright$  Bsp.: date | less
- $\blacktriangleright$  fancy stuff:
	- Ilmleiten von stderr: 2> statt >
	- also durch Angabe von Stream Nummer
	- ► Bsp.: 1s -r > output.txt 2>&1<br>re Y Bungers

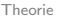

Umleiten der Ein- und Ausgabe

- ► < und > laden und schreiben Dateien
	- $\triangleright$  > Schreiben in eine Datei
	- $\triangleright$  Bsp.: cal  $\triangleright$  test.txt
	- ► < Laden aus einer Datei
	- $\triangleright$  Bsp.: less  $\lt$  test.txt

 $\blacktriangleright$  Pipe

- Ausgabe von Befehl  $\rightarrow$  Eingabe anderer Befehl
- $\triangleright$  Bsp.: date | less
- $\blacktriangleright$  fancy stuff:
	- Ilmleiten von stderr: 2> statt >
	- also durch Angabe von Stream Nummer
	- ► Bsp.: 1s -r > output.txt 2>&1<br>re Y Bungers

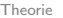

Umleiten der Ein- und Ausgabe

- ► < und > laden und schreiben Dateien
	- $\triangleright$  > Schreiben in eine Datei
	- $\triangleright$  Bsp.: cal  $\triangleright$  test.txt
	- ► < Laden aus einer Datei
	- $\triangleright$  Bsp.: less  $\lt$  test.txt

 $\blacktriangleright$  Pipe

- Ausgabe von Befehl  $\rightarrow$  Eingabe anderer Befehl
- $\triangleright$  Bsp.: date | less
- $\blacktriangleright$  fancy stuff:
	- Ilmleiten von stderr: 2> statt >
	- also durch Angabe von Stream Nummer
	- ► Bsp.: 1s -r > output.txt 2>&1<br>re Y Bungers

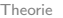

### $|,$  < und  $>$

Umleiten der Ein- und Ausgabe

- ► < und > laden und schreiben Dateien
	- $\triangleright$  > Schreiben in eine Datei
	- $\triangleright$  Bsp.: cal  $\triangleright$  test.txt
	- ► < Laden aus einer Datei
	- $\triangleright$  Bsp.: less  $\lt$  test.txt
- $\blacktriangleright$  Pipe
	- Ausgabe von Befehl  $\rightarrow$  Eingabe anderer Befehl
	- $\triangleright$  Bsp.: date | less
- $\blacktriangleright$  fancy stuff:
	- Ilmleiten von stderr: 2> statt >
	- **also durch Angabe von Stream Nummer**
	- $\triangleright$  Bsp.: ls  $-r >$  output.txt  $2 \times 1$ <br>For *Y* Bungers

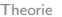

```
|, < und >
```
Umleiten der Ein- und Ausgabe

- ► < und > laden und schreiben Dateien
	- $\triangleright$  > Schreiben in eine Datei
	- $\triangleright$  Bsp.: cal  $\triangleright$  test.txt
	- ► < Laden aus einer Datei
	- $\triangleright$  Bsp.: less  $\lt$  test.txt
- $\blacktriangleright$  Pipe
	- Ausgabe von Befehl  $\rightarrow$  Eingabe anderer Befehl
	- $\triangleright$  Bsp.: date | less
- $\blacktriangleright$  fancy stuff:
	- Ilmleiten von stderr: 2> statt >
	- also durch Angabe von Stream Nummer
	- $\triangleright$  Bsp.: ls  $-r >$  output.txt  $2 \times 1$ <br>For *Y* Bungers

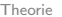

Umleiten der Ein- und Ausgabe

- ► < und > laden und schreiben Dateien
	- $\triangleright$  > Schreiben in eine Datei
	- $\triangleright$  Bsp.: cal  $\triangleright$  test.txt
	- ► < Laden aus einer Datei
	- $\triangleright$  Bsp.: less  $\lt$  test.txt
- $\blacktriangleright$  Pipe
	- Ausgabe von Befehl  $\rightarrow$  Eingabe anderer Befehl
	- $\blacktriangleright$  Bsp.: date | less
- $\blacktriangleright$  fancy stuff:
	- Umleiten von stderr: 2> statt >
	- also durch Angabe von Stream Nummer
	- ► Bsp.: 1s -r > output.txt 2>&1<br>re Y Bungers

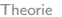

```
|, < und >
```
Umleiten der Ein- und Ausgabe

- ► < und > laden und schreiben Dateien
	- $\triangleright$  > Schreiben in eine Datei
	- $\triangleright$  Bsp.: cal  $\triangleright$  test.txt
	- ► < Laden aus einer Datei
	- $\triangleright$  Bsp.: less  $\lt$  test.txt
- $\blacktriangleright$  Pipe
	- Ausgabe von Befehl  $\rightarrow$  Eingabe anderer Befehl
	- $\blacktriangleright$  Bsp.: date | less
- $\blacktriangleright$  fancy stuff:
	- Ilmleiten von stderr: 2> statt >
	- $\blacktriangleright$  also durch Angabe von Stream Nummer

► Bsp.: 1s -r > output.txt 2>&1<br>re Y Bungers

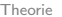

```
\vert, < und >
```
Umleiten der Ein- und Ausgabe

- ► < und > laden und schreiben Dateien
	- $\triangleright$  > Schreiben in eine Datei
	- $\triangleright$  Bsp.: cal  $\triangleright$  test.txt
	- ► < Laden aus einer Datei
	- $\triangleright$  Bsp.: less  $\lt$  test.txt
- $\blacktriangleright$  Pipe
	- Ausgabe von Befehl  $\rightarrow$  Eingabe anderer Befehl
	- $\blacktriangleright$  Bsp.: date | less
- $\blacktriangleright$  fancy stuff:
	- Ilmleiten von stderr: 2> statt >
	- $\blacktriangleright$  also durch Angabe von Stream Nummer
	- $\triangleright$  Bsp.: ls -r > output.txt 2>&1

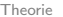

#### more Less than everything

more ist ein Filereader

- ▶ Angucken von Datei ohne Editieren
- $\blacktriangleright$  Arbeitet auf Standardausgabe
- ▶ Beherrscht alle dem System bekannten Codierungen
- $\triangleright$  Navigierung ist allerdings ein wenig hinderlich
- $\blacktriangleright$  Grundlage zu less

less ist intelligenter Nachfolger von more

- $\blacktriangleright$  unterstützt Scrolling
- $\blacktriangleright$  Navigation:
	- $\blacktriangleright$  Pfeil- und Bildlauftasten
	- ▶ / [pattern] Durchsucht das Dokument nach angegebenen Muster
	- ▶ ? [pattern]' ist wie '/ [pattern] nur rückwärts
	- ▶ & [pattern] zeigt nur Zeilen, mit Muster
	- wird pattern benutzt, dann zeigt n das nächste Vorkommen
	- :n ruft das nächste Dokument auf (wenn less mehrere bekommen hat)

less ist intelligenter Nachfolger von more

- $\blacktriangleright$  unterstützt Scrolling
- $\blacktriangleright$  Navigation:
	- $\blacktriangleright$  Pfeil- und Bildlauftasten
	- ▶ / [pattern] Durchsucht das Dokument nach angegebenen Muster
	- ▶ ?[pattern]' ist wie '/[pattern] nur rückwärts
	- ▶ & [pattern] zeigt nur Zeilen, mit Muster
	- wird pattern benutzt, dann zeigt n das nächste Vorkommen
	- :n ruft das nächste Dokument auf (wenn less mehrere bekommen hat)

less ist intelligenter Nachfolger von more

- $\blacktriangleright$  unterstützt Scrolling
- $\blacktriangleright$  Navigation:
	- $\blacktriangleright$  Pfeil- und Bildlauftasten
	- ▶ / [pattern] Durchsucht das Dokument nach angegebenen Muster
	- ▶ ?[pattern]' ist wie '/[pattern] nur rückwärts
	- ▶ & [pattern] zeigt nur Zeilen, mit Muster
	- wird pattern benutzt, dann zeigt n das nächste Vorkommen
	- :n ruft das nächste Dokument auf (wenn less mehrere bekommen hat)

less ist intelligenter Nachfolger von more

- $\blacktriangleright$  unterstützt Scrolling
- $\blacktriangleright$  Navigation:
	- $\blacktriangleright$  Pfeil- und Bildlauftasten
	- ▶ / [pattern] Durchsucht das Dokument nach angegebenen Muster
	- ▶ ?[pattern]' ist wie '/[pattern] nur rückwärts
	- ▶ & [pattern] zeigt nur Zeilen, mit Muster
	- wird pattern benutzt, dann zeigt n das nächste Vorkommen
	- :n ruft das nächste Dokument auf (wenn less mehrere bekommen hat)

less ist intelligenter Nachfolger von more

- $\blacktriangleright$  unterstützt Scrolling
- $\blacktriangleright$  Navigation:
	- $\blacktriangleright$  Pfeil- und Bildlauftasten
	- ▶ / [pattern] Durchsucht das Dokument nach angegebenen Muster
	- ▶ ?[pattern]' ist wie '/[pattern] nur rückwärts
	- ▶ & [pattern] zeigt nur Zeilen, mit Muster
	- wird pattern benutzt, dann zeigt n das nächste Vorkommen
	- :n ruft das nächste Dokument auf (wenn less mehrere bekommen hat)

less ist intelligenter Nachfolger von more

- $\blacktriangleright$  unterstützt Scrolling
- $\blacktriangleright$  Navigation:
	- $\blacktriangleright$  Pfeil- und Bildlauftasten
	- ▶ / [pattern] Durchsucht das Dokument nach angegebenen Muster
	- ▶ ?[pattern]' ist wie '/[pattern] nur rückwärts
	- ▶ & [pattern] zeigt nur Zeilen, mit Muster
	- wird pattern benutzt, dann zeigt n das nächste Vorkommen
	- ▶ :n ruft das nächste Dokument auf (wenn less mehrere bekommen hat)

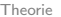

# Aufgabe 3)

In dieser Aufgabe sollt ihr euch mit der Umleitung der Standardausgabe beschäftigen. Für die Bearbeitung habt ihr 5 Minuten.

- I wechselt in euer Home-Verzeichnis
- $\blacktriangleright$  lasst euch die Inhalte reversiv ausgeben
- benutzt die Ausgabe als Eingabe für cowsay (Pipe-Operator)
- Insst euch nun diese Ausgabe in die Datei KuhSagtHome.txt schreiben
- seht euch den Inhalt der Datei an

Tipp: cd, ls, cowsay, |, >, less

### concatenate Was eine Katze mit Linux zu tun hat

cat konkateniert und zeigt die Inhalte von Dateien

- ▶ An sich nicht mächtig, sehr einfacher Befehl
- Parameter (Default: -u):
	- **-** -n Nummeriert die ausgegebenen Zeilen
	- ► -s Unterdrückt Ausgabe von sich wiederholenden Leerzeichen
- Bsp.: cat  $-n$  output.txt

#### concatenate Was eine Katze mit Linux zu tun hat

cat konkateniert und zeigt die Inhalte von Dateien

- ▶ An sich nicht mächtig, sehr einfacher Befehl
- Parameter (Default: -u):
	- **-** -n Nummeriert die ausgegebenen Zeilen
	- ► -s Unterdrückt Ausgabe von sich wiederholenden Leerzeichen
- $\triangleright$  Bsp.: cat  $-n$  output.txt

### head  $\&$  tail Dateien von Kopf bis Fuß

Ahnlich zu cat, sind head und tail einfach Textdatei Betrachter. Allerdings beschränken sich diese auf bestimmte Teile der Datei.

- $\triangleright$  head gibt ersten 10 Zeilen der angegebenen Datei aus
- $\blacktriangleright$  tail gibt letzten 10 Zeilen der angegebenen Datei aus
- Parameter (Default: -q):
	- <sup>I</sup> head:
		- $\blacktriangleright$  -n [val] gibt ersten [val] Zeilen aus
	- $\blacktriangleright$  tail:
		- $\blacktriangleright$  -n [val] analog zu head
		- F fügt weitere Zeilen zur Ausgabe hinzu, falls Inhalt weiter

### head  $\&$  tail Dateien von Kopf bis Fuß

Ahnlich zu cat, sind head und tail einfach Textdatei Betrachter. Allerdings beschränken sich diese auf bestimmte Teile der Datei.

- $\triangleright$  head gibt ersten 10 Zeilen der angegebenen Datei aus
- $\blacktriangleright$  tail gibt letzten 10 Zeilen der angegebenen Datei aus
- $\blacktriangleright$  Parameter (Default: -q):
	- <sup>I</sup> head:
		- $\blacktriangleright$  -n [val] gibt ersten [val] Zeilen aus
	- $\blacktriangleright$  tail:
		- $\blacktriangleright$  -n [val] analog zu head
		- Fert fügt weitere Zeilen zur Ausgabe hinzu, falls Inhalt weiter anw¨achst

head  $\&$  tail Dateien von Kopf bis Fuß

Ahnlich zu cat, sind head und tail einfach Textdatei Betrachter. Allerdings beschränken sich diese auf bestimmte Teile der Datei.

- $\triangleright$  head gibt ersten 10 Zeilen der angegebenen Datei aus
- $\blacktriangleright$  tail gibt letzten 10 Zeilen der angegebenen Datei aus
- $\blacktriangleright$  Parameter (Default: -q):
	- <sup>I</sup> head:
		- $\blacktriangleright$  -n [val] gibt ersten [val] Zeilen aus
	- $\blacktriangleright$  tail:
		- $\blacktriangleright$  -n [val] analog zu head
		- ► -f fügt weitere Zeilen zur Ausgabe hinzu, falls Inhalt weiter anwächst

## Sortieren und Suchen

Auch wenn man beim Sortieren erst einmal an das Sortieren von Dateien denkt, bezieht sich das Sortieren auf den Inhalt von Dateien. Das Suchen bezieht sich auf das Finden von Dateien.

- $\triangleright$  sort [option] [File] (liest File und sortiert Inhalt)
	- $\blacktriangleright$  -g ist Default. generic sort
	- $\blacktriangleright$  -r Ausgabe umdrehen
	- $\triangleright$  -c Check ob Inhalt von Datei sortiert ist
	- ▶ Bsp.: sort -r output.txt
- $\triangleright$  find [path] [pattern] (suchen nach Datei via Muster) -P Default
	- ▶ Achtung!! Suche kann lange dauern

Bsp.: find -name output.txt J.-M. Lenk, C. Parnitzke, Y. Bungers [Linux Basics](#page-0-0) 24

## Sortieren und Suchen

Auch wenn man beim Sortieren erst einmal an das Sortieren von Dateien denkt, bezieht sich das Sortieren auf den Inhalt von Dateien. Das Suchen bezieht sich auf das Finden von Dateien.

- $\triangleright$  sort [option] [File] (liest File und sortiert Inhalt)
	- $\blacktriangleright$  -g ist Default. generic sort
	- $\blacktriangleright$  -r Ausgabe umdrehen
	- $\triangleright$  -c Check ob Inhalt von Datei sortiert ist
	- ▶ Bsp.: sort -r output.txt
- $\triangleright$  find [path] [pattern] (suchen nach Datei via Muster) -P Default
	- ▶ Achtung!! Suche kann lange dauern

Bsp.: find -name output.txt J.-M. Lenk, C. Parnitzke, Y. Bungers [Linux Basics](#page-0-0) 24

## Sortieren und Suchen

Auch wenn man beim Sortieren erst einmal an das Sortieren von Dateien denkt, bezieht sich das Sortieren auf den Inhalt von Dateien. Das Suchen bezieht sich auf das Finden von Dateien.

- $\triangleright$  sort [option] [File] (liest File und sortiert Inhalt)
	- $\blacktriangleright$  -g ist Default. generic sort
	- $\blacktriangleright$  -r Ausgabe umdrehen
	- $\blacktriangleright$  -c Check ob Inhalt von Datei sortiert ist
	- ▶ Bsp.: sort -r output.txt
- $\triangleright$  find [path] [pattern] (suchen nach Datei via Muster) -P Default
	- ▶ Achtung!! Suche kann lange dauern

Bsp.: find -name output.txt J.-M. Lenk, C. Parnitzke, Y. Bungers [Linux Basics](#page-0-0) 24
Sortieren und Suchen

Auch wenn man beim Sortieren erst einmal an das Sortieren von Dateien denkt, bezieht sich das Sortieren auf den Inhalt von Dateien. Das Suchen bezieht sich auf das Finden von Dateien.

- $\triangleright$  sort [option] [File] (liest File und sortiert Inhalt)
	- $\blacktriangleright$  -g ist Default. generic sort
	- $\blacktriangleright$  -r Ausgabe umdrehen
	- $\blacktriangleright$  -c Check ob Inhalt von Datei sortiert ist
	- ▶ Bsp.: sort -r output.txt
- $\triangleright$  find [path] [pattern] (suchen nach Datei via Muster) -P Default
	- ▶ Achtung!! Suche kann lange dauern

Bsp.: find -name output.txt J.-M. Lenk, C. Parnitzke, Y. Bungers [Linux Basics](#page-0-0) 24

Sortieren und Suchen

Auch wenn man beim Sortieren erst einmal an das Sortieren von Dateien denkt, bezieht sich das Sortieren auf den Inhalt von Dateien. Das Suchen bezieht sich auf das Finden von Dateien.

- $\triangleright$  sort [option] [File] (liest File und sortiert Inhalt)
	- $\blacktriangleright$  -g ist Default. generic sort
	- $\blacktriangleright$  -r Ausgabe umdrehen
	- $\blacktriangleright$  -c Check ob Inhalt von Datei sortiert ist
	- ▶ Bsp.: sort -r output.txt
- $\triangleright$  find [path] [pattern] (suchen nach Datei via Muster) -P Default
	- ▶ Achtung!! Suche kann lange dauern

J.-M. Lenk, C. Parnitzke, Y. Bungers [Linux Basics](#page-0-0) 24

Bsp.: find -name output.txt

# Sortieren und Suchen

Auch wenn man beim Sortieren erst einmal an das Sortieren von Dateien denkt, bezieht sich das Sortieren auf den Inhalt von Dateien. Das Suchen bezieht sich auf das Finden von Dateien.

- $\triangleright$  sort [option] [File] (liest File und sortiert Inhalt)
	- $\blacktriangleright$  -g ist Default. generic sort
	- $\blacktriangleright$  -r Ausgabe umdrehen
	- $\blacktriangleright$  -c Check ob Inhalt von Datei sortiert ist
	- ▶ Bsp.: sort -r output.txt
- $\triangleright$  find [path] [pattern] (suchen nach Datei via Muster) -P Default
	- ▶ Achtung!! Suche kann lange dauern

▶ Bsp.: find -name output.txt J.-M. Lenk, C. Parnitzke, Y. Bungers [Linux Basics](#page-0-0) 24

cp und mv sind neben ls und cd wohl die wichtigsten Befehle in Linux.

- ▶ Dateiname muss bei beiden Befehlen nicht gleich bleiben
- mv [path1] [path2]
	- $\triangleright$  verschiebt Datei von [path1] zu [path2]
	- $\blacktriangleright$  Parameter (Default: -f):
		- ▶ -i (interactive) fragt vor Überschreiben
		- ▶ -f (force) überschreibt immer
		- $\rightarrow$  -n (no-clobber) überschreibt niemals
		- ▶ --backup erstellt Backup vor Überschreiben
- $\triangleright$  cp [path1] [path2]
	- ▶ kopiert Datei von [path1] zu [path2]
	- **Parameter** (dieselben wie mv):
		- -r (recursive) ermöglicht verschieben von Ordnern
		- $\triangleright$  -s (symbolic-link) erstellt symbolische Links, statt Dateien<br>**Linux Basics**

cp und mv sind neben ls und cd wohl die wichtigsten Befehle in Linux.

- ▶ Dateiname muss bei beiden Befehlen nicht gleich bleiben
- mv [path1] [path2]
	- $\triangleright$  verschiebt Datei von [path1] zu [path2]
	- $\blacktriangleright$  Parameter (Default: -f):
		- ▶ -i (interactive) fragt vor Überschreiben
		- ► -f (force) überschreibt immer
		- $\rightarrow$  -n (no-clobber) überschreibt niemals
		- ▶ --backup erstellt Backup vor Überschreiben
- $\triangleright$  cp [path1] [path2]
	- ▶ kopiert Datei von [path1] zu [path2]
	- **Parameter** (dieselben wie mv):
		- -r (recursive) ermöglicht verschieben von Ordnern
		- $\triangleright$  -s (symbolic-link) erstellt symbolische Links, statt Dateien<br>**Linux Basics**

cp und mv sind neben ls und cd wohl die wichtigsten Befehle in Linux.

- ▶ Dateiname muss bei beiden Befehlen nicht gleich bleiben
- mv [path1] [path2]
	- $\triangleright$  verschiebt Datei von [path1] zu [path2]
	- $\blacktriangleright$  Parameter (Default: -f):
		- ▶ -i (interactive) fragt vor Überschreiben
		- ► -f (force) überschreibt immer
		- $\blacktriangleright$  -n (no-clobber) überschreibt niemals
		- ▶ --backup erstellt Backup vor Überschreiben
- $\triangleright$  cp [path1] [path2]
	- ▶ kopiert Datei von [path1] zu [path2]
	- **Parameter** (dieselben wie mv):
		- -r (recursive) ermöglicht verschieben von Ordnern
		- $\triangleright$  -s (symbolic-link) erstellt symbolische Links, statt Dateien<br>**Linux Basics**

cp und mv sind neben ls und cd wohl die wichtigsten Befehle in Linux.

- ▶ Dateiname muss bei beiden Befehlen nicht gleich bleiben
- mv [path1] [path2]
	- $\triangleright$  verschiebt Datei von [path1] zu [path2]
	- $\blacktriangleright$  Parameter (Default: -f):
		- ▶ -i (interactive) fragt vor Überschreiben
		- ► -f (force) überschreibt immer
		- $\blacktriangleright$  -n (no-clobber) überschreibt niemals
		- ▶ --backup erstellt Backup vor Überschreiben
- $\triangleright$  cp [path1] [path2]
	- ▶ kopiert Datei von [path1] zu [path2]
	- **Parameter** (dieselben wie mv):
		- -r (recursive) ermöglicht verschieben von Ordnern
		- $\triangleright$  -s (symbolic-link) erstellt symbolische Links, statt Dateien<br>**Linux Basics**

cp und mv sind neben ls und cd wohl die wichtigsten Befehle in Linux.

- ▶ Dateiname muss bei beiden Befehlen nicht gleich bleiben
- mv [path1] [path2]
	- $\triangleright$  verschiebt Datei von [path1] zu [path2]
	- $\blacktriangleright$  Parameter (Default: -f):
		- ▶ -i (interactive) fragt vor Überschreiben
		- ► -f (force) überschreibt immer
		- $\blacktriangleright$  -n (no-clobber) überschreibt niemals
		- ▶ --backup erstellt Backup vor Überschreiben
- $\triangleright$  cp [path1] [path2]
	- ▶ kopiert Datei von [path1] zu [path2]
	- **Parameter** (dieselben wie mv):
		- ► -r (recursive) ermöglicht verschieben von Ordnern
		- $\triangleright$  -s (symbolic-link) erstellt symbolische Links, statt Dateien<br>**Linux Basics**

cp und mv sind neben ls und cd wohl die wichtigsten Befehle in Linux.

- ▶ Dateiname muss bei beiden Befehlen nicht gleich bleiben
- mv [path1] [path2]
	- $\triangleright$  verschiebt Datei von [path1] zu [path2]
	- $\blacktriangleright$  Parameter (Default: -f):
		- ▶ -i (interactive) fragt vor Überschreiben
		- ► -f (force) überschreibt immer
		- $\blacktriangleright$  -n (no-clobber) überschreibt niemals
		- ▶ --backup erstellt Backup vor Überschreiben
- $\triangleright$  cp [path1] [path2]
	- ▶ kopiert Datei von [path1] zu [path2]
	- $\blacktriangleright$  Parameter (dieselben wie mv):
		- -r (recursive) ermöglicht verschieben von Ordnern
		- $\triangleright$  -s (symbolic-link) erstellt symbolische Links, statt Dateien<br>ngers

Immer wieder im Leben kommt eine Zeit in der man etwas Ballast abwerfen möchte. rm hilft dabei

- Syntax: rm [option] [file]
- Parameter (Default: -f):
	- $\blacktriangleright$  -f (force) es wird nicht nachgefragt und einfach alles gelöscht
	- ► -i Nachfragen bei jeder Löschung
	- $\triangleright$  -r Löschung rekursiv  $\rightarrow$  (Ordner und Unterordner)
	- ► -d leere Verzeichnisse löschen
- $\triangleright$  rm löscht nicht entgültig, Daten sind nicht unleserlich
- ▶ soll entgültig gelöscht werden, dann benutze shred

Immer wieder im Leben kommt eine Zeit in der man etwas Ballast abwerfen möchte. rm hilft dabei

- Syntax: rm [option] [file]
- Parameter (Default: -f):
	- $\blacktriangleright$  -f (force) es wird nicht nachgefragt und einfach alles gelöscht
	- ► -i Nachfragen bei jeder Löschung
	- $\triangleright$  -r Löschung rekursiv  $\rightarrow$  (Ordner und Unterordner)
	- ► -d leere Verzeichnisse löschen
- $\triangleright$  rm löscht nicht entgültig, Daten sind nicht unleserlich
- ▶ soll entgültig gelöscht werden, dann benutze shred

Immer wieder im Leben kommt eine Zeit in der man etwas Ballast abwerfen möchte. rm hilft dabei

- Syntax: rm [option] [file]
- Parameter (Default: -f):
	- $\blacktriangleright$  -f (force) es wird nicht nachgefragt und einfach alles gelöscht
	- ► -i Nachfragen bei jeder Löschung
	- $\triangleright$  -r Löschung rekursiv  $\rightarrow$  (Ordner und Unterordner)

▶ -d leere Verzeichnisse löschen

- $\triangleright$  rm löscht nicht entgültig, Daten sind nicht unleserlich
- ▶ soll entgültig gelöscht werden, dann benutze shred

Immer wieder im Leben kommt eine Zeit in der man etwas Ballast abwerfen möchte. rm hilft dabei

- Syntax: rm [option] [file]
- Parameter (Default: -f):
	- $\blacktriangleright$  -f (force) es wird nicht nachgefragt und einfach alles gelöscht
	- ► -i Nachfragen bei jeder Löschung
	- $\triangleright$  -r Löschung rekursiv  $\rightarrow$  (Ordner und Unterordner)
	- ► -d leere Verzeichnisse löschen
- $\triangleright$  rm löscht nicht entgültig, Daten sind nicht unleserlich
- ▶ soll entgültig gelöscht werden, dann benutze shred

# Aufgabe 4)

#### Diese Aufgabe soll euch ein Gefühl für den Umgang mit Dateien geben. Für die Bearbeitung habt ihr 15 Minuten.

- I lasst euch alle Dateien in /usr/share ausgeben, die dem folgenden RegEx entsprechen "\*.txt" und schreibt die Ausgabe in /home/[username]/txt-files.txt
- I schaut euch nun den Inhalt an
- I sucht nach eurer Datei KuhSagtHome.txt und schreibt das Ergebnis in kuh-sagt-path.txt (Suche in /home)
- **In verbindet nun den Inhalt von txt-files.txt und kuh-sagt-path.txt und schreibt die Ausgabe in** cat-files-kuh.txt
- betrachtet das Ende der Datei cat-files-kuh. txt. Was fällt auf?
- $\triangleright$  sortiert den Inhalt von cat-files-kuh.txt numerisch und schreibt die Ausgabe in sort-cat-kuh.txt
- $\blacktriangleright$  betrachtet den Anfang von sort-cat-kuh.txt. Was hat sich verändert?
- löscht nun alle eben erstellten Dateien

Tipp: find, less bzw. more, cat, tail, head, sort, rm bzw. shred

Zum entpacken von .tar, .tar.gz, .zip, etc. via Konsole.

- ▶ Syntax entpacken: tar [option] [path]
- ▶ Syntax verpacken: tar [option] [path-archiv] [path-files]
- $\blacktriangleright$  Parameter:
	- $\blacktriangleright$  -c (create) erzeugt neues Archiv
	- $\triangleright$  -x (extract) extrahieren einer Datei
	- $\blacktriangleright$  -v (verbose) Fortschritt auflisten
	- $\blacktriangleright$  -z (gzip format) komprimieren als .gz, etc.
	- **F** -f erzeugt beim Entpacken einen Ordner mit Namen von Archiv

■ mit cat können sogar 2 Archive zusammengeführt werden

#### Bsp.:  $tar$  -xvf test.tar

Zum entpacken von .tar, .tar.gz, .zip, etc. via Konsole.

- ▶ Syntax entpacken: tar [option] [path]
- ▶ Syntax verpacken: tar [option] [path-archiv] [path-files]
- $\blacktriangleright$  Parameter:
	- $\blacktriangleright$  -c (create) erzeugt neues Archiv
	- $\blacktriangleright$  -x (extract) extrahieren einer Datei
	- $\blacktriangleright$  -v (verbose) Fortschritt auflisten
	- $\blacktriangleright$  -z (gzip format) komprimieren als .gz, etc.
	- **F** -f erzeugt beim Entpacken einen Ordner mit Namen von Archiv

■ mit cat können sogar 2 Archive zusammengeführt werden

#### Bsp.:  $tar$  -xvf test.tar

Zum entpacken von .tar, .tar.gz, .zip, etc. via Konsole.

- ▶ Syntax entpacken: tar [option] [path]
- ▶ Syntax verpacken: tar [option] [path-archiv] [path-files]
- $\blacktriangleright$  Parameter:
	- $\blacktriangleright$  -c (create) erzeugt neues Archiv
	- $\blacktriangleright$  -x (extract) extrahieren einer Datei
	- $\blacktriangleright$  -v (verbose) Fortschritt auflisten
	- $\blacktriangleright$  -z (gzip format) komprimieren als .gz, etc.
	- **F** -f erzeugt beim Entpacken einen Ordner mit Namen von Archiv
- mit cat können sogar 2 Archive zusammengeführt werden
- Bsp.:  $tar$  -xvf test.tar

Zum entpacken von .tar, .tar.gz, .zip, etc. via Konsole.

- **>** Syntax entpacken: tar [option] [path]
- ▶ Syntax verpacken: tar [option] [path-archiv] [path-files]
- $\blacktriangleright$  Parameter:
	- $\blacktriangleright$  -c (create) erzeugt neues Archiv
	- $\blacktriangleright$  -x (extract) extrahieren einer Datei
	- $\blacktriangleright$  -v (verbose) Fortschritt auflisten
	- $\blacktriangleright$  -z (gzip format) komprimieren als .gz, etc.
	- **F** -f erzeugt beim Entpacken einen Ordner mit Namen von Archiv
- mit cat können sogar 2 Archive zusammengeführt werden
- Bsp.:  $tar$  -xvf test.tar

Zum entpacken von .tar, .tar.gz, .zip, etc. via Konsole.

- **>** Syntax entpacken: tar [option] [path]
- ▶ Syntax verpacken: tar [option] [path-archiv] [path-files]
- $\blacktriangleright$  Parameter:
	- $\blacktriangleright$  -c (create) erzeugt neues Archiv
	- ▶ -x (extract) extrahieren einer Datei
	- $\blacktriangleright$  -v (verbose) Fortschritt auflisten
	- $\blacktriangleright$  -z (gzip format) komprimieren als .gz, etc.
	- ▶ -f erzeugt beim Entpacken einen Ordner mit Namen von Archiv
- mit cat können sogar 2 Archive zusammengeführt werden
- ▶ Bsp.: tar -xvf test.tar

# hisham table of processes interaktiver Prozessmanager

### $\triangleright$  table of processes (bereits installtiert)

**-** -h um Befehle anzeigen zu lassen

### $\triangleright$  htop (muss installiert werden)

**In deutlich leichtere Bedienung** 

#### Ansicht:

- **IN Auslastung der einzelnen CPU-Kerne und des Arbeitsspeichers**
- **Anteil vom Swap und bisherige Laufzeit des Systems**
- ▶ PID (Prozess ID), User, PRI (Priorität), NI (Nice-Wert)
- ▶ VIRT und RES (benutzer virtueller und physischer Speicher)
- **►** S (State;  $S \in \{S[leeping], R[unning], D[isk sleep], Z[ombie], T[raced/suspended],$
- ▶ CPU% und MEM% (genutzter CPU und Arbeitsspeicher Anteil) und

# hisham table of processes interaktiver Prozessmanager

- $\triangleright$  table of processes (bereits installtiert)
	- $\blacktriangleright$  -h um Befehle anzeigen zu lassen
- $\triangleright$  htop (muss installiert werden)
	- $\blacktriangleright$  deutlich leichtere Bedienung
- $\blacktriangleright$  Ansicht:
	- **IN Auslastung der einzelnen CPU-Kerne und des Arbeitsspeichers**
	- **Anteil vom Swap und bisherige Laufzeit des Systems**
	- ▶ PID (Prozess ID), User, PRI (Priorität), NI (Nice-Wert)
	- ▶ VIRT und RES (benutzer virtueller und physischer Speicher)
	- **►** S (State;  $S \in \{S[leeping], R[unning], D[isk sleep], Z[ombie], T[raced/suspended],$
	- ▶ CPU% und MEM% (genutzter CPU und Arbeitsspeicher Anteil) und

# hisham table of processes interaktiver Prozessmanager

- $\triangleright$  table of processes (bereits installtiert)
	- **-** -h um Befehle anzeigen zu lassen
- $\triangleright$  htop (muss installiert werden)
	- $\blacktriangleright$  deutlich leichtere Bedienung
- $\blacktriangleright$  Ansicht:
	- **Auslastung der einzelnen CPU-Kerne und des Arbeitsspeichers**
	- **Anteil vom Swap und bisherige Laufzeit des Systems**
	- ▶ PID (Prozess ID), User, PRI (Priorität), NI (Nice-Wert)
	- ▶ VIRT und RES (benutzer virtueller und physischer Speicher)
	- **►** S (State;  $S \in \{S[leeping], R[unning], D[isk sleep], Z[ombie], T[raced/suspended],$
	- ▶ CPU% und MEM% (genutzter CPU und Arbeitsspeicher Anteil) und

# <span id="page-94-0"></span>hisham table of processes interaktiver Prozessmanager

- $\triangleright$  table of processes (bereits installtiert)
	- **-** -h um Befehle anzeigen zu lassen
- $\triangleright$  htop (muss installiert werden)
	- $\blacktriangleright$  deutlich leichtere Bedienung
- $\blacktriangleright$  Ansicht:
	- **Auslastung der einzelnen CPU-Kerne und des Arbeitsspeichers**
	- **Anteil vom Swap und bisherige Laufzeit des Systems**
	- ▶ PID (Prozess ID), User, PRI (Priorität), NI (Nice-Wert)
	- ▶ VIRT und RES (benutzer virtueller und physischer Speicher)
	- **►** S (State;  $S \in \{S[leeping], R[unning], D[isk sleep], Z[ombie], T[raced/suspended],$
	- ▶ CPU% und MEM% (genutzter CPU und Arbeitsspeicher Anteil) und

# hisham table of processes interaktiver Prozessmanager

- $\triangleright$  table of processes (bereits installtiert)
	- **-** -h um Befehle anzeigen zu lassen
- $\triangleright$  htop (muss installiert werden)
	- $\blacktriangleright$  deutlich leichtere Bedienung
- $\blacktriangleright$  Ansicht:
	- **Auslastung der einzelnen CPU-Kerne und des Arbeitsspeichers**
	- ▶ Anteil vom Swap und bisherige Laufzeit des Systems
	- ▶ PID (Prozess ID), User, PRI (Priorität), NI (Nice-Wert)
	- ▶ VIRT und RES (benutzer virtueller und physischer Speicher)
	- **►** S (State; S  $\in$  {S[leeping], R[unning], D[isk sleep], Z[ombie], T[raced/suspended],
	- ▶ CPU% und MEM% (genutzter CPU und Arbeitsspeicher Anteil) und

# hisham table of processes interaktiver Prozessmanager

- $\triangleright$  table of processes (bereits installtiert)
	- **-** -h um Befehle anzeigen zu lassen
- $\triangleright$  htop (muss installiert werden)
	- $\blacktriangleright$  deutlich leichtere Bedienung
- $\blacktriangleright$  Ansicht:
	- **Auslastung der einzelnen CPU-Kerne und des Arbeitsspeichers**
	- ▶ Anteil vom Swap und bisherige Laufzeit des Systems
	- ▶ PID (Prozess ID), User, PRI (Priorität), NI (Nice-Wert)
	- ▶ VIRT und RES (benutzer virtueller und physischer Speicher)
	- **►** S (State;  $S \in \{S[leeping], R[unning], D[isk sleep], Z[ombie], T[raced/suspended],$
	- ▶ CPU% und MEM% (genutzter CPU und Arbeitsspeicher Anteil) und

# hisham table of processes interaktiver Prozessmanager

- $\triangleright$  table of processes (bereits installtiert)
	- **-** -h um Befehle anzeigen zu lassen
- $\triangleright$  htop (muss installiert werden)
	- $\blacktriangleright$  deutlich leichtere Bedienung
- $\blacktriangleright$  Ansicht:
	- **Auslastung der einzelnen CPU-Kerne und des Arbeitsspeichers**
	- ▶ Anteil vom Swap und bisherige Laufzeit des Systems
	- ▶ PID (Prozess ID), User, PRI (Priorität), NI (Nice-Wert)
	- ▶ VIRT und RES (benutzer virtueller und physischer Speicher)
	- <sup>I</sup> S (State; S ∈ {S[leeping], R[unning], D[isk sleep], Z[ombie], T[raced/suspended], W[Paging]})
	- ▶ CPU% und MEM% (genutzter CPU und Arbeitsspeicher Anteil) und

# hisham table of processes interaktiver Prozessmanager

- $\triangleright$  table of processes (bereits installtiert)
	- **-** -h um Befehle anzeigen zu lassen
- $\triangleright$  htop (muss installiert werden)
	- $\blacktriangleright$  deutlich leichtere Bedienung
- $\blacktriangleright$  Ansicht:
	- **Auslastung der einzelnen CPU-Kerne und des Arbeitsspeichers**
	- ▶ Anteil vom Swap und bisherige Laufzeit des Systems
	- ▶ PID (Prozess ID), User, PRI (Priorität), NI (Nice-Wert)
	- ▶ VIRT und RES (benutzer virtueller und physischer Speicher)
	- <sup>I</sup> S (State; S ∈ {S[leeping], R[unning], D[isk sleep], Z[ombie], T[raced/suspended], W[Paging]})
	- ▶ CPU% und MEM% (genutzter CPU und Arbeitsspeicher Anteil) und

 $\bullet$ 000000

### nice nette Programme

Ausfuhren von Programmen mit modifizierter sheduling ¨ Priorität p,  $p \in [-20, 19]$ . -20 ist die höchste Priorität.

- Default:  $p = 0$ ; negative Werte nur als Root
- Syntax: nice [option] [command]  $[arg] ...$
- Parameter (Default: -n 10):
	- ► -n (--adjustment=N) aufaddieren von Integer N auf aktuellen Nice-Wert (Default: N=10)
- $\blacktriangleright$  Bsp. ping:
	- ▶ Syntax: ping [option] [addr]
	- ▶ Parameter: -c [num] (setze Anzahl der Pings), -W [time] (setze Timeout)
	- $\triangleright$  nice  $-n$  10 ping foss-ag.de

 $\bullet$ 000000

### nice nette Programme

Ausfuhren von Programmen mit modifizierter sheduling ¨ Priorität p,  $p \in [-20, 19]$ . -20 ist die höchste Priorität.

- $\blacktriangleright$  Default:  $p = 0$ ; negative Werte nur als Root
- Syntax: nice [option] [command]  $[arg] ...$
- Parameter (Default: -n 10):
	- ► -n (--adjustment=N) aufaddieren von Integer N auf aktuellen Nice-Wert (Default: N=10)
- $\blacktriangleright$  Bsp. ping:
	- ▶ Syntax: ping [option] [addr]
	- ▶ Parameter: -c [num] (setze Anzahl der Pings), -W [time] (setze Timeout)
	- $\triangleright$  nice  $-n$  10 ping foss-ag.de

 $\bullet$ 000000

### nice nette Programme

Ausfuhren von Programmen mit modifizierter sheduling ¨ Priorität p,  $p \in [-20, 19]$ . -20 ist die höchste Priorität.

- $\blacktriangleright$  Default:  $p = 0$ ; negative Werte nur als Root
- Syntax: nice [option] [command]  $[arg] ...$
- Parameter (Default: -n 10):
	- ► -n (--adjustment=N) aufaddieren von Integer N auf aktuellen Nice-Wert (Default: N=10)
- $\blacktriangleright$  Bsp. ping:
	- ▶ Syntax: ping [option] [addr]
	- ▶ Parameter: -c [num] (setze Anzahl der Pings), -W [time] (setze Timeout)
	- inice  $-n$  10 ping foss-ag.de

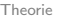

# renice und nohup

renice ermöglicht nachträgliches Einstellen des Nice-Wertes eines bereits laufenden Prozesses. nohup ermöglicht es ein Programm weiterlaufen zu lassen, auch wenn der Benutzer sich ausloggt.

- $\blacktriangleright$  renice
	- Syntax: renice  $[-n]$  priority  $[-g \mid -p \mid -u]$ identifier
	- $\blacktriangleright$  -n [num] ist neuer Nice-Wert
	- ▶ -g [group-id], -p [process-id], -u [user-id]
- $\blacktriangleright$  nohup
	- **Syntax: nohup [commando] [args]**
	- ▶ Ausgabe wird dabei in eine nohup.txt Datei im

J.-M. Lenk, C. Parnitzke, Y. Bungers Directory geschrieben (umlenken möglich)<br>J.-M. Lenk, C. Parnitzke, Y. Bungers

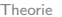

# renice und nohup

renice ermöglicht nachträgliches Einstellen des Nice-Wertes eines bereits laufenden Prozesses. nohup ermöglicht es ein Programm weiterlaufen zu lassen, auch wenn der Benutzer sich ausloggt.

- $\blacktriangleright$  renice
	- Syntax: renice  $[-n]$  priority  $[-g \mid -p \mid -u]$ identifier
	- $\blacktriangleright$  -n [num] ist neuer Nice-Wert
	- $\rightarrow -g$  [group-id], -p [process-id], -u [user-id]
- $\blacktriangleright$  nohup
	- **Syntax: nohup [commando] [args]**
	- ▶ Ausgabe wird dabei in eine nohup.txt Datei im

J.-M. Lenk, C. Parnitzke, Y. Bungers Directory geschrieben (umlenken möglich)<br>J.-M. Lenk, C. Parnitzke, Y. Bungers

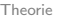

# renice und nohup

renice ermöglicht nachträgliches Einstellen des Nice-Wertes eines bereits laufenden Prozesses. nohup ermöglicht es ein Programm weiterlaufen zu lassen, auch wenn der Benutzer sich ausloggt.

- $\blacktriangleright$  renice
	- Syntax: renice  $[-n]$  priority  $[-g \mid -p \mid -u]$ identifier
	- $\blacktriangleright$  -n [num] ist neuer Nice-Wert
	- $\rightarrow$  -g [group-id], -p [process-id], -u [user-id]
- $\blacktriangleright$  nohup
	- **Syntax: nohup [commando] [args]**
	- ▶ Ausgabe wird dabei in eine nohup.txt Datei im

J.-M. Lenk, C. Parnitzke, Y. Bungers Directory geschrieben (umlenken möglich)<br>J.-M. Lenk, C. Parnitzke, Y. Bungers

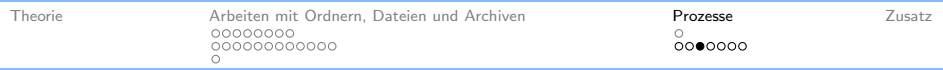

 $\boldsymbol{\mathcal{R}}$ **Backstage** 

Bei Angabe dieses Operators am Ende eines Prozess-Aufrufs, wird der Prozess in den Hintergrund verschoben

- ▶ Prozess blockiert Shell nicht  $→$  weiteres Arbeiten möglich
- $\triangleright$  Ausgabe wird aber weiterhin auf Shell geschrieben

**Achtung!!**  $\≡$  Prozess in Hintergrund;  $\&≡$  Prozesse hintereinander ausführen (p1 && p2 : p2 wird ausgeführt, wenn p1 erfolgreich)

# Texteditoren - 1: ed, nano, pico You would (not) love Ed!!

Das Bearbeiten von Textdateien ist in der Konsole schwierig. Ein Beispiel ist ed (release 1970; Grundlage für grep).

- pico (release 1992):
	- $\blacktriangleright$  sehr minimalistischer Editor
	- reine Textverarbeitung, mehrere Dokumente möglich, Syntaxhighlighting
	- ▶ kein Highlighting Wörtern, kein Text-Splitscreen, keine RegEx-Suche
- $\blacktriangleright$  nano (release 1999):
	- $\triangleright$  ebenfalls sehr minimalistisch
	- $\triangleright$  Nachfolger von pico
	- **ID** bietet mehr Funktionsumfang, z.B.: Text-Splitscreen, RegEx-Suche

 $\triangleright$  nano und pico sind sehr minimalistisch, aber nicht zu unterschätzen

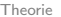

# Texteditoren - 1: ed, nano, pico You would (not) love Ed!!

Das Bearbeiten von Textdateien ist in der Konsole schwierig. Ein Beispiel ist ed (release 1970; Grundlage für grep).

- pico (release 1992):
	- $\blacktriangleright$  sehr minimalistischer Editor
	- ▶ reine Textverarbeitung, mehrere Dokumente möglich, Syntaxhighlighting
	- ▶ kein Highlighting Wörtern, kein Text-Splitscreen, keine RegEx-Suche
- $\blacktriangleright$  nano (release 1999):
	- $\triangleright$  ebenfalls sehr minimalistisch
	- $\triangleright$  Nachfolger von pico
	- **ID** bietet mehr Funktionsumfang, z.B.: Text-Splitscreen, RegEx-Suche

 $\triangleright$  nano und pico sind sehr minimalistisch, aber nicht zu unterschätzen
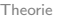

Das Bearbeiten von Textdateien ist in der Konsole schwierig. Ein Beispiel ist ed (release 1970; Grundlage für grep).

- pico (release 1992):
	- $\blacktriangleright$  sehr minimalistischer Editor
	- ▶ reine Textverarbeitung, mehrere Dokumente möglich, Syntaxhighlighting
	- ▶ kein Highlighting Wörtern, kein Text-Splitscreen, keine RegEx-Suche
- $\blacktriangleright$  nano (release 1999):
	- $\triangleright$  ebenfalls sehr minimalistisch
	- $\triangleright$  Nachfolger von pico
	- ▶ bietet mehr Funktionsumfang, z.B.: Text-Splitscreen, RegEx-Suche

 $\triangleright$  nano und pico sind sehr minimalistisch, aber nicht zu unterschätzen

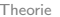

Das Bearbeiten von Textdateien ist in der Konsole schwierig. Ein Beispiel ist ed (release 1970; Grundlage für grep).

- pico (release 1992):
	- $\blacktriangleright$  sehr minimalistischer Editor
	- ▶ reine Textverarbeitung, mehrere Dokumente möglich, Syntaxhighlighting
	- ▶ kein Highlighting Wörtern, kein Text-Splitscreen, keine RegEx-Suche
- $\blacktriangleright$  nano (release 1999):
	- $\blacktriangleright$  ebenfalls sehr minimalistisch
	- $\triangleright$  Nachfolger von pico
	- ▶ bietet mehr Funktionsumfang, z.B.: Text-Splitscreen, RegEx-Suche

 $\triangleright$  nano und pico sind sehr minimalistisch, aber nicht zu unterschätzen

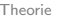

Das Bearbeiten von Textdateien ist in der Konsole schwierig. Ein Beispiel ist ed (release 1970; Grundlage für grep).

- pico (release 1992):
	- $\blacktriangleright$  sehr minimalistischer Editor
	- ▶ reine Textverarbeitung, mehrere Dokumente möglich, Syntaxhighlighting
	- ▶ kein Highlighting Wörtern, kein Text-Splitscreen, keine RegEx-Suche
- $\blacktriangleright$  nano (release 1999):
	- $\blacktriangleright$  ebenfalls sehr minimalistisch
	- $\blacktriangleright$  Nachfolger von pico
	- **ID** bietet mehr Funktionsumfang, z.B.: Text-Splitscreen, RegEx-Suche

 $\triangleright$  nano und pico sind sehr minimalistisch, aber nicht zu unterschätzen

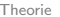

Das Bearbeiten von Textdateien ist in der Konsole schwierig. Ein Beispiel ist ed (release 1970; Grundlage für grep).

- pico (release 1992):
	- $\blacktriangleright$  sehr minimalistischer Editor
	- ▶ reine Textverarbeitung, mehrere Dokumente möglich, Syntaxhighlighting
	- ▶ kein Highlighting Wörtern, kein Text-Splitscreen, keine RegEx-Suche
- $\blacktriangleright$  nano (release 1999):
	- $\blacktriangleright$  ebenfalls sehr minimalistisch
	- $\blacktriangleright$  Nachfolger von pico
	- ▶ bietet mehr Funktionsumfang, z.B.: Text-Splitscreen, RegEx-Suche
- $\triangleright$  nano und pico sind sehr minimalistisch, aber nicht zu unterschätzen

Wir haben grad die minimaltistischen Editoren betrachtet, nun die etwas mächtigeren.

- $\triangleright$  vim (release 1991):
	- $\blacktriangleright$  Großmufti unter den Editoren
	- verbesserte Suchfunktionen, mächtiger als nano und pico
	- $\triangleright$  Standard bei git
- $\blacktriangleright$  jed (release 1992):
	- der Editor für Programmierer
	- $\blacktriangleright$  liefert Templates für verschiedene Anwendungsfälle
	- weniger mächtig als vim, aber dennoch viele Features
- $\triangleright$  Bei der Wahl des Editors ist es wie immer im Leben,

Wir haben grad die minimaltistischen Editoren betrachtet, nun die etwas mächtigeren.

- $\triangleright$  vim (release 1991):
	- $\blacktriangleright$  Großmufti unter den Editoren
	- verbesserte Suchfunktionen, mächtiger als nano und pico
	- $\triangleright$  Standard bei git
- $\blacktriangleright$  jed (release 1992):
	- der Editor für Programmierer
	- $\blacktriangleright$  liefert Templates für verschiedene Anwendungsfälle
	- weniger mächtig als vim, aber dennoch viele Features
- $\triangleright$  Bei der Wahl des Editors ist es wie immer im Leben,

Wir haben grad die minimaltistischen Editoren betrachtet, nun die etwas mächtigeren.

- $\triangleright$  vim (release 1991):
	- $\blacktriangleright$  Großmufti unter den Editoren
	- verbesserte Suchfunktionen, mächtiger als nano und pico
	- $\triangleright$  Standard bei git
- $\blacktriangleright$  jed (release 1992):
	- der Editor für Programmierer
	- $\blacktriangleright$  liefert Templates für verschiedene Anwendungsfälle
	- weniger mächtig als vim, aber dennoch viele Features
- $\triangleright$  Bei der Wahl des Editors ist es wie immer im Leben,

Wir haben grad die minimaltistischen Editoren betrachtet, nun die etwas mächtigeren.

- $\triangleright$  vim (release 1991):
	- $\blacktriangleright$  Großmufti unter den Editoren
	- verbesserte Suchfunktionen, mächtiger als nano und pico
	- $\triangleright$  Standard bei git
- $\blacktriangleright$  jed (release 1992):
	- der Editor für Programmierer
	- $\blacktriangleright$  liefert Templates für verschiedene Anwendungsfälle
	- weniger mächtig als vim, aber dennoch viele Features
- $\triangleright$  Bei der Wahl des Editors ist es wie immer im Leben,

Wir haben grad die minimaltistischen Editoren betrachtet, nun die etwas mächtigeren.

- $\triangleright$  vim (release 1991):
	- $\blacktriangleright$  Großmufti unter den Editoren
	- verbesserte Suchfunktionen, mächtiger als nano und pico
	- $\triangleright$  Standard bei git
- $\blacktriangleright$  jed (release 1992):
	- der Editor für Programmierer
	- $\blacktriangleright$  liefert Templates für verschiedene Anwendungsfälle
	- I weniger mächtig als vim, aber dennoch viele Features
- $\triangleright$  Bei der Wahl des Editors ist es wie immer im Leben,

Wir haben grad die minimaltistischen Editoren betrachtet, nun die etwas mächtigeren.

- $\triangleright$  vim (release 1991):
	- $\blacktriangleright$  Großmufti unter den Editoren
	- verbesserte Suchfunktionen, mächtiger als nano und pico
	- $\triangleright$  Standard bei git
- $\blacktriangleright$  jed (release 1992):
	- der Editor für Programmierer
	- $\blacktriangleright$  liefert Templates für verschiedene Anwendungsfälle
	- ► weniger mächtig als vim, aber dennoch viele Features
- $\triangleright$  Bei der Wahl des Editors ist es wie immer im Leben,

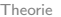

 $0000000$ 

# Aufgabe 5)

#### In dieser Aufgabe sollt ihr euch mit der Verwaltung von Prozessen beschäftigen. Für die Bearbeitung stehen euch 10 Minuten zur Verfügung.

- I ladet euch die Datei infinite.tar von foss-ag.de herunter
- verschiebt sie nach /tmp und entpackt sie dort
- führt den Befehl python infinite\_run.py im Hintergrund aus mit Nice-Wert 15
- I führt htop bzw. top aus, sucht euren Prozess und merkt euch die PID
- ▶ verändert den Nice-Wert auf 10 und schaut in htop bzw. top nach, was passiert ist
- stoppt nun den Prozess mit dem Befehl kill, wobei ihr die PID angeben müsst

Tipp: tar, mv, nice, &, renice, htop bzw. top

## shutdown Wenn man mal das real life genießen will

ermöglicht Ausschalten oder Neustart des Systems [nur Root]

- **>** Syntax: shutdown [options] [time]
- Parameter (Default: -P):
	- $\blacktriangleright$  -P (poweroff)
	- $\rightarrow$  -r (reboot)
	- $\rightarrow$  -h (halt)
- <sup>I</sup> sudo reboot anstelle von sudo shutdown -r
- ► Bei reboot kein Timer möglich

## shutdown Wenn man mal das real life genießen will

ermöglicht Ausschalten oder Neustart des Systems [nur Root]

- **>** Syntax: shutdown [options] [time]
- $\blacktriangleright$  Parameter (Default: -P):
	- $\blacktriangleright$  -P (poweroff)
	- $\blacktriangleright$  -r (reboot)
	- $\rightarrow$  -h (halt)
- <sup>I</sup> sudo reboot anstelle von sudo shutdown -r
- ▶ Bei reboot kein Timer möglich

## shutdown Wenn man mal das real life genießen will

ermöglicht Ausschalten oder Neustart des Systems [nur Root]

- **>** Syntax: shutdown [options] [time]
- $\blacktriangleright$  Parameter (Default: -P):
	- $\blacktriangleright$  -P (poweroff)
	- $\blacktriangleright$  -r (reboot)
	- $\blacktriangleright$  -h (halt)
- <sup>I</sup> sudo reboot anstelle von sudo shutdown -r
- ▶ Bei reboot kein Timer möglich

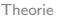

# ip addr

Meist wurde ifconfig benutzt um sich seine lokalen IP-Adressen des Rechners anzeigen zu lassen. Dieser Befehl ist allerdings ein wenig obsolet und wurde ersetzt durch ip addr.

- ▶ Um lokale IP-Adresse zu erfahren, ohne über Router zu gehen
- ► Wird benötigt, wenn man sich via ssh einloggen will
- $\blacktriangleright$  leider etwas unübersichtlich
- **Syntax: ip [Option] [Argument]**
- $\blacktriangleright$  Parameter:
	- ► -4 Anzeigen der IPv4-Adressen ► -6 Anzeigen der IPv6-Adressen

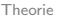

# ip addr

Meist wurde ifconfig benutzt um sich seine lokalen IP-Adressen des Rechners anzeigen zu lassen. Dieser Befehl ist allerdings ein wenig obsolet und wurde ersetzt durch ip addr.

- ► Um lokale IP-Adresse zu erfahren, ohne über Router zu gehen
- ► Wird benötigt, wenn man sich via ssh einloggen will
- $\blacktriangleright$  leider etwas unübersichtlich
- **Syntax: ip [Option] [Argument]**
- $\blacktriangleright$  Parameter:
	- ► -4 Anzeigen der IPv4-Adressen
	- ► -6 Anzeigen der IPv6-Adressen

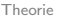

### nmon dient zur Uberwachung der Auslastung der PC Komponenten

- $\blacktriangleright$  Shortcuts:
	- ► c, m, d zeigen Auslastung von CPU-Kerne, Arbeitsspeicher, Festplatte an
	- ▶ k zeigt Kernel Statistiken an (Queue, Forks, Interrupts)
	- **F** r Details zum System und Prozessor
	- $\blacktriangleright$  1 CPU Auslastung als Graph
	- $\triangleright$  n Auslastung der Netzwerk Schnittstelle
	- **I j Auslastung des Dateisystems (Platz und Aufbau)**
	- It wie top, Auflistung aller laufenden Prozesse
	- ▶ + bzw. Refresh erhöhen bzw. verringern
	- $\blacktriangleright$  H für Hilfe (Shortcuts auflisten)

<span id="page-125-0"></span>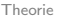

nmon dient zur Uberwachung der Auslastung der PC Komponenten

- $\blacktriangleright$  Shortcuts:
	- ► c, m, d zeigen Auslastung von CPU-Kerne, Arbeitsspeicher, Festplatte an
	- **Example 2** k zeigt Kernel Statistiken an (Queue, Forks, Interrupts)
	- **F** r Details zum System und Prozessor
	- $\geq 1$  CPU Auslastung als Graph
	- $\triangleright$  n Auslastung der Netzwerk Schnittstelle
	- **I j Auslastung des Dateisystems (Platz und Aufbau)**
	- Int wie top, Auflistung aller laufenden Prozesse
	- ▶ + bzw. Refresh erhöhen bzw. verringern
	- $\blacktriangleright$  H für Hilfe (Shortcuts auflisten)

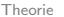

nmon dient zur Uberwachung der Auslastung der PC Komponenten

- $\blacktriangleright$  Shortcuts:
	- ► c, m, d zeigen Auslastung von CPU-Kerne, Arbeitsspeicher, Festplatte an
	- **Example 2** k zeigt Kernel Statistiken an (Queue, Forks, Interrupts)
	- **F** r Details zum System und Prozessor
	- $\geq 1$  CPU Auslastung als Graph
	- $\triangleright$  n Auslastung der Netzwerk Schnittstelle
	- I j Auslastung des Dateisystems (Platz und Aufbau)
	- It wie top, Auflistung aller laufenden Prozesse
	- ▶ + bzw. Refresh erhöhen bzw. verringern
	- $\blacktriangleright$  H für Hilfe (Shortcuts auflisten)

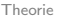

nmon dient zur Uberwachung der Auslastung der PC Komponenten

- $\blacktriangleright$  Shortcuts:
	- ► c, m, d zeigen Auslastung von CPU-Kerne, Arbeitsspeicher, Festplatte an
	- **Example 2** k zeigt Kernel Statistiken an (Queue, Forks, Interrupts)
	- **F** r Details zum System und Prozessor
	- $\blacktriangleright$  1 CPU Auslastung als Graph
	- **In Auslastung der Netzwerk Schnittstelle**
	- I j Auslastung des Dateisystems (Platz und Aufbau)
	- It wie top, Auflistung aller laufenden Prozesse
	- ▶ + bzw. Refresh erhöhen bzw. verringern
	- $\blacktriangleright$  H für Hilfe (Shortcuts auflisten)

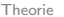

nmon dient zur Uberwachung der Auslastung der PC Komponenten

- $\blacktriangleright$  Shortcuts:
	- ► c, m, d zeigen Auslastung von CPU-Kerne, Arbeitsspeicher, Festplatte an
	- **Example 2** k zeigt Kernel Statistiken an (Queue, Forks, Interrupts)
	- **F** r Details zum System und Prozessor
	- $\blacktriangleright$  1 CPU Auslastung als Graph
	- **In Auslastung der Netzwerk Schnittstelle**
	- I j Auslastung des Dateisystems (Platz und Aufbau)
	- It wie top, Auflistung aller laufenden Prozesse
	- ▶ + bzw. Refresh erhöhen bzw. verringern
	- $\blacktriangleright$  H für Hilfe (Shortcuts auflisten)

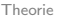

nmon dient zur Uberwachung der Auslastung der PC Komponenten

- $\blacktriangleright$  Shortcuts:
	- ► c, m, d zeigen Auslastung von CPU-Kerne, Arbeitsspeicher, Festplatte an
	- **Example 2** k zeigt Kernel Statistiken an (Queue, Forks, Interrupts)
	- **F** r Details zum System und Prozessor
	- $\blacktriangleright$  1 CPU Auslastung als Graph
	- **In Auslastung der Netzwerk Schnittstelle**
	- **I** i Auslastung des Dateisystems (Platz und Aufbau)
	- It wie top, Auflistung aller laufenden Prozesse
	- ▶ + bzw. Refresh erhöhen bzw. verringern
	- ▶ H für Hilfe (Shortcuts auflisten)

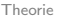

nmon dient zur Uberwachung der Auslastung der PC Komponenten

- $\blacktriangleright$  Shortcuts:
	- ► c, m, d zeigen Auslastung von CPU-Kerne, Arbeitsspeicher, Festplatte an
	- **Example 2** k zeigt Kernel Statistiken an (Queue, Forks, Interrupts)
	- **F** r Details zum System und Prozessor
	- $\blacktriangleright$  1 CPU Auslastung als Graph
	- **In Auslastung der Netzwerk Schnittstelle**
	- **I** i Auslastung des Dateisystems (Platz und Aufbau)
	- $\triangleright$  t wie top, Auflistung aller laufenden Prozesse
	- ▶ + bzw. Refresh erhöhen bzw. verringern
	- ▶ H für Hilfe (Shortcuts auflisten)

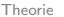

nmon dient zur Uberwachung der Auslastung der PC Komponenten

- $\blacktriangleright$  Shortcuts:
	- ► c, m, d zeigen Auslastung von CPU-Kerne, Arbeitsspeicher, Festplatte an
	- **Example 2** k zeigt Kernel Statistiken an (Queue, Forks, Interrupts)
	- **F** r Details zum System und Prozessor
	- $\blacktriangleright$  1 CPU Auslastung als Graph
	- **In Auslastung der Netzwerk Schnittstelle**
	- **I** i Auslastung des Dateisystems (Platz und Aufbau)
	- t wie top, Auflistung aller laufenden Prozesse
	- ▶ + bzw. Refresh erhöhen bzw. verringern
	- ▶ H für Hilfe (Shortcuts auflisten)

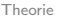

nmon dient zur Uberwachung der Auslastung der PC Komponenten

- $\blacktriangleright$  Shortcuts:
	- ► c. m. d zeigen Auslastung von CPU-Kerne, Arbeitsspeicher, Festplatte an
	- **Example 2** k zeigt Kernel Statistiken an (Queue, Forks, Interrupts)
	- **F** r Details zum System und Prozessor
	- $\blacktriangleright$  1 CPU Auslastung als Graph
	- **In Auslastung der Netzwerk Schnittstelle**
	- **I** i Auslastung des Dateisystems (Platz und Aufbau)
	- $\triangleright$  t wie top, Auflistung aller laufenden Prozesse
	- ► + bzw. Refresh erhöhen bzw. verringern
	- ▶ H für Hilfe (Shortcuts auflisten)

Reguläre Ausdrücke sind Muster, die eine Grundstruktur von gesuchten Begriffen angeben. Um Fehlinterpretationen zu vermeiden, sollte der RegEx immer in Anfuhrungszeichen ¨ angegeben werden.

- $\triangleright$  Syntax 1:
	- $\blacktriangleright$  c ein konstantes Zeichen c
	- $\triangleright$  genau ein beliebiges Zeichen
	- ▶ . \* Folge von beliebigen Zeichen (auch keines)
	- $\triangleright$  \* Zeichen vor \* ist beliebig oft (auch gar nicht)
	- ▶ ? Zeichen vor ? ist genau einmal oder gar nicht
	- $\rightarrow$  + Zeichen vor + ist min. einmal
	- $\blacktriangleright$   $\{n,m\}$  Zeichen wird n bis m mal wiederholt

Reguläre Ausdrücke sind Muster, die eine Grundstruktur von gesuchten Begriffen angeben. Um Fehlinterpretationen zu vermeiden, sollte der RegEx immer in Anfuhrungszeichen ¨ angegeben werden.

- $\triangleright$  Syntax 1:
	- $\blacktriangleright$  c ein konstantes Zeichen c
	- . genau ein beliebiges Zeichen
	- ▶ . \* Folge von beliebigen Zeichen (auch keines)
	- $\triangleright$  \* Zeichen vor \* ist beliebig oft (auch gar nicht)
	- ▶ ? Zeichen vor ? ist genau einmal oder gar nicht
	- $\rightarrow$  + Zeichen vor + ist min. einmal
	- $\blacktriangleright$   $\{n,m\}$  Zeichen wird n bis m mal wiederholt

Reguläre Ausdrücke sind Muster, die eine Grundstruktur von gesuchten Begriffen angeben. Um Fehlinterpretationen zu vermeiden, sollte der RegEx immer in Anfuhrungszeichen ¨ angegeben werden.

- $\triangleright$  Syntax 1:
	- $\blacktriangleright$  c ein konstantes Zeichen c
	- . genau ein beliebiges Zeichen
	- .\* Folge von beliebigen Zeichen (auch keines)
	- $\triangleright$  \* Zeichen vor \* ist beliebig oft (auch gar nicht)
	- ▶ ? Zeichen vor ? ist genau einmal oder gar nicht
	- $\rightarrow$  + Zeichen vor + ist min. einmal
	- $\blacktriangleright$   $\{n,m\}$  Zeichen wird n bis m mal wiederholt

Reguläre Ausdrücke sind Muster, die eine Grundstruktur von gesuchten Begriffen angeben. Um Fehlinterpretationen zu vermeiden, sollte der RegEx immer in Anfuhrungszeichen ¨ angegeben werden.

- $\triangleright$  Syntax 1:
	- $\blacktriangleright$  c ein konstantes Zeichen c
	- . genau ein beliebiges Zeichen
	- .\* Folge von beliebigen Zeichen (auch keines)
	- \* Zeichen vor \* ist beliebig oft (auch gar nicht)
	- <sup>I</sup> ? Zeichen vor ? ist genau einmal oder gar nicht
	- $\rightarrow$  + Zeichen vor + ist min. einmal
	- $\blacktriangleright$   $\{n,m\}$  Zeichen wird n bis m mal wiederholt

Reguläre Ausdrücke sind Muster, die eine Grundstruktur von gesuchten Begriffen angeben. Um Fehlinterpretationen zu vermeiden, sollte der RegEx immer in Anfuhrungszeichen ¨ angegeben werden.

- $\triangleright$  Syntax 1:
	- $\blacktriangleright$  c ein konstantes Zeichen c
	- . genau ein beliebiges Zeichen
	- .\* Folge von beliebigen Zeichen (auch keines)
	- \* Zeichen vor \* ist beliebig oft (auch gar nicht)
	- ? Zeichen vor ? ist genau einmal oder gar nicht
	- <sup>I</sup> + Zeichen vor + ist min. einmal
	- $\blacktriangleright$   $\{n,m\}$  Zeichen wird n bis m mal wiederholt

Reguläre Ausdrücke sind Muster, die eine Grundstruktur von gesuchten Begriffen angeben. Um Fehlinterpretationen zu vermeiden, sollte der RegEx immer in Anfuhrungszeichen ¨ angegeben werden.

- $\triangleright$  Syntax 1:
	- $\blacktriangleright$  c ein konstantes Zeichen c
	- . genau ein beliebiges Zeichen
	- ▶ . \* Folge von beliebigen Zeichen (auch keines)
	- \* Zeichen vor \* ist beliebig oft (auch gar nicht)
	- ? Zeichen vor ? ist genau einmal oder gar nicht
	- $\blacktriangleright$  + Zeichen vor + ist min. einmal
	- $\{n,m\}$  Zeichen wird n bis m mal wiederholt

Reguläre Ausdrücke sind Muster, die eine Grundstruktur von gesuchten Begriffen angeben. Um Fehlinterpretationen zu vermeiden, sollte der RegEx immer in Anfuhrungszeichen ¨ angegeben werden.

- $\triangleright$  Syntax 1:
	- $\blacktriangleright$  c ein konstantes Zeichen c
	- . genau ein beliebiges Zeichen
	- ▶ . \* Folge von beliebigen Zeichen (auch keines)
	- \* Zeichen vor \* ist beliebig oft (auch gar nicht)
	- ? Zeichen vor ? ist genau einmal oder gar nicht
	- <sup>I</sup> + Zeichen vor + ist min. einmal
	- $\blacktriangleright$   $\{n,m\}$  Zeichen wird n bis m mal wiederholt

 $\triangleright$  Syntax - 2:

- $\blacktriangleright$   $\{n\}$  Zeichen genau n mal
- ▶ [...] Zeichen kommt in den Klammern vor
- ▶ [...-...] Zeichen aus Zeichenklasse
- ▶ [  $\hat{ }$  ...] und [  $\hat{ }$  ...-...] verneinte Zeichenklasse
- $\triangleright$   $\hat{ }$  Zeilenanfang
- $\triangleright$  \$ Zeilenende
- $\blacktriangleright$  < Wortanfang
- $\triangleright$   $\searrow$  Wortende
- ▶ a1|a2 alternative Ausdrücke: a1 oder a2
- ▶ (...) Gruppe von Ausdrücken
- ▶ \ Sonderbedeutung von nächstem Symbol ignorieren. Bsp.: -

- $\triangleright$  Syntax 2:
	- $\blacktriangleright$   $\{n\}$  Zeichen genau n mal
	- ► [...] Zeichen kommt in den Klammern vor
	- ▶ [...-...] Zeichen aus Zeichenklasse
	- ▶ [  $\hat{ }$  ...] und [  $\hat{ }$  ...-...] verneinte Zeichenklasse
	- $\triangleright$   $\hat{ }$  Zeilenanfang
	- $\triangleright$  \$ Zeilenende
	- $\blacktriangleright$  < Wortanfang
	- $\triangleright$   $\searrow$  Wortende
	- ▶ a1|a2 alternative Ausdrücke: a1 oder a2
	- ▶ (...) Gruppe von Ausdrücken
	- ▶ \ Sonderbedeutung von nächstem Symbol ignorieren. Bsp.: -

- $\triangleright$  Syntax 2:
	- $\blacktriangleright$   $\{n\}$  Zeichen genau n mal
	- ► [...] Zeichen kommt in den Klammern vor
	- ▶ [...-...] Zeichen aus Zeichenklasse
	- ▶ [  $\hat{ }$  ...] und [  $\hat{ }$  ...-...] verneinte Zeichenklasse
	- $\triangleright$   $\hat{ }$  Zeilenanfang
	- $\triangleright$  \$ Zeilenende
	- $\blacktriangleright$  < Wortanfang
	- $\triangleright$   $\searrow$  Wortende
	- ▶ a1|a2 alternative Ausdrücke: a1 oder a2
	- ▶ (...) Gruppe von Ausdrücken
	- ▶ \ Sonderbedeutung von nächstem Symbol ignorieren. Bsp.: -

- $\triangleright$  Syntax 2:
	- $\blacktriangleright$   $\{n\}$  Zeichen genau n mal
	- ► [...] Zeichen kommt in den Klammern vor
	- ▶ [...-...] Zeichen aus Zeichenklasse
	- ▶ [  $\hat{ }$  ...] und [  $\hat{ }$  ...-...] verneinte Zeichenklasse
	- $\triangleright$   $\hat{ }$  Zeilenanfang
	- $\triangleright$  \$ Zeilenende
	- $\blacktriangleright$  < Wortanfang
	- $\triangleright$   $\searrow$  Wortende
	- ▶ a1|a2 alternative Ausdrücke: a1 oder a2
	- ▶ (...) Gruppe von Ausdrücken
	- ▶ \ Sonderbedeutung von nächstem Symbol ignorieren. Bsp.: -
- $\triangleright$  Syntax 2:
	- $\blacktriangleright$   $\{n\}$  Zeichen genau n mal
	- ► [...] Zeichen kommt in den Klammern vor
	- ▶ [...-...] Zeichen aus Zeichenklasse
	- ▶ [  $\hat{ }$  ...] und [  $\hat{ }$  ...-...] verneinte Zeichenklasse
	- $\hat{ }$  Zeilenanfang
	- $\triangleright$  \$ Zeilenende
	- $\blacktriangleright$  < Wortanfang
	- $\triangleright$  > Wortende
	- ▶ a1|a2 alternative Ausdrücke: a1 oder a2
	- ▶ (...) Gruppe von Ausdrücken
	- $\triangleright$   $\setminus$  Sonderbedeutung von nächstem Symbol ignorieren. Bsp.: -

- $\triangleright$  Syntax 2:
	- $\blacktriangleright$   $\{n\}$  Zeichen genau n mal
	- ► [...] Zeichen kommt in den Klammern vor
	- ▶ [...-...] Zeichen aus Zeichenklasse
	- ▶ [  $\hat{ }$  ...] und [  $\hat{ }$  ...-...] verneinte Zeichenklasse
	- $\hat{ }$  Zeilenanfang
	- $\blacktriangleright$  \$ Zeilenende
	- $\blacktriangleright$  < Wortanfang
	- $\triangleright$  > Wortende
	- ▶ a1|a2 alternative Ausdrücke: a1 oder a2
	- ▶ (...) Gruppe von Ausdrücken
	- $\triangleright$   $\setminus$  Sonderbedeutung von nächstem Symbol ignorieren. Bsp.: -

- $\triangleright$  Syntax 2:
	- $\blacktriangleright$   $\{n\}$  Zeichen genau n mal
	- ► [...] Zeichen kommt in den Klammern vor
	- ▶ [...-...] Zeichen aus Zeichenklasse
	- ▶ [  $\hat{ }$  ...] und [  $\hat{ }$  ...-...] verneinte Zeichenklasse
	- $\hat{ }$  Zeilenanfang
	- $\blacktriangleright$  \$ Zeilenende
	- $\blacktriangleright$  < Wortanfang
	- $\triangleright$  > Wortende
	- ▶ a1|a2 alternative Ausdrücke: a1 oder a2
	- ▶ (...) Gruppe von Ausdrücken
	- $\triangleright$   $\setminus$  Sonderbedeutung von nächstem Symbol ignorieren. Bsp.: -

- $\triangleright$  Syntax 2:
	- $\blacktriangleright$   $\{n\}$  Zeichen genau n mal
	- ► [...] Zeichen kommt in den Klammern vor
	- ▶ [...-...] Zeichen aus Zeichenklasse
	- ▶ [  $\hat{ }$  ...] und [  $\hat{ }$  ...-...] verneinte Zeichenklasse
	- $\hat{ }$  Zeilenanfang
	- $\blacktriangleright$  \$ Zeilenende
	- $\blacktriangleright$  < Wortanfang
	- $\blacktriangleright$  > Wortende
	- ▶ a1|a2 alternative Ausdrücke: a1 oder a2
	- ▶ (...) Gruppe von Ausdrücken
	- $\triangleright$   $\setminus$  Sonderbedeutung von nächstem Symbol ignorieren. Bsp.: -

- $\triangleright$  Syntax 2:
	- $\blacktriangleright$   $\{n\}$  Zeichen genau n mal
	- ► [...] Zeichen kommt in den Klammern vor
	- ▶ [...-...] Zeichen aus Zeichenklasse
	- ▶ [  $\hat{ }$  ...] und [  $\hat{ }$  ...-...] verneinte Zeichenklasse
	- $\hat{ }$  Zeilenanfang
	- $\blacktriangleright$  \$ Zeilenende
	- $\blacktriangleright$  < Wortanfang
	- $\blacktriangleright$  > Wortende
	- ▶ a1|a2 alternative Ausdrücke; a1 oder a2
	- ▶ (...) Gruppe von Ausdrücken
	- $\triangleright$   $\setminus$  Sonderbedeutung von nächstem Symbol ignorieren. Bsp.: -

- $\triangleright$  Syntax 2:
	- $\blacktriangleright$   $\{n\}$  Zeichen genau n mal
	- ► [...] Zeichen kommt in den Klammern vor
	- ▶ [...-...] Zeichen aus Zeichenklasse
	- ▶ [  $\hat{ }$  ...] und [  $\hat{ }$  ...-...] verneinte Zeichenklasse
	- $\blacktriangleright$   $\hat{ }$  Zeilenanfang
	- $\blacktriangleright$  \$ Zeilenende
	- $\blacktriangleright$  < Wortanfang
	- $\blacktriangleright$  > Wortende
	- ▶ a1|a2 alternative Ausdrücke; a1 oder a2
	- ▶ (...) Gruppe von Ausdrücken
	- $\triangleright$   $\setminus$  Sonderbedeutung von nächstem Symbol ignorieren. Bsp.: -

- $\triangleright$  Syntax 2:
	- $\blacktriangleright$   $\{n\}$  Zeichen genau n mal
	- ► [...] Zeichen kommt in den Klammern vor
	- ▶ [...-...] Zeichen aus Zeichenklasse
	- ▶ [  $\hat{ }$  ...] und [  $\hat{ }$  ...-...] verneinte Zeichenklasse
	- $\blacktriangleright$   $\hat{ }$  Zeilenanfang
	- $\blacktriangleright$  \$ Zeilenende
	- $\blacktriangleright$  < Wortanfang
	- $\blacktriangleright$  > Wortende
	- ▶ a1|a2 alternative Ausdrücke; a1 oder a2
	- ▶ (...) Gruppe von Ausdrücken
	- $\triangleright$   $\setminus$  Sonderbedeutung von nächstem Symbol ignorieren. Bsp.: -

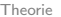

- Bsp.:  $.*p+ython[1-99]*.*|.*\,.pyc?$
- $\triangleright$  Es werden alle Wörter/Dateien gesucht, die:
	- python im Namen haben oder mit .py bzw. .pyc aufhören
	- dürfen mit Zahlen zwischen 1 und 99 enden
	- $\triangleright$  min. ein p am Anfang haben
- $\triangleright$  Achtung!! bei find muss RegEx dem Pfad entsprechen

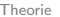

- Bsp.:  $.*p+ython[1-99]*.*|.*\,.pyc?$
- $\triangleright$  Es werden alle Wörter/Dateien gesucht, die:
	- python im Namen haben oder mit .py bzw. .pyc aufhören
	- dürfen mit Zahlen zwischen 1 und 99 enden
	- $\triangleright$  min. ein p am Anfang haben
- $\triangleright$  Achtung!! bei find muss RegEx dem Pfad entsprechen

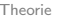

- Bsp.:  $.*p+ython[1-99]*.*|.*\,.pyc?$
- $\triangleright$  Es werden alle Wörter/Dateien gesucht, die:
	- python im Namen haben oder mit .py bzw. .pyc aufhören
	- dürfen mit Zahlen zwischen 1 und 99 enden
	- $\blacktriangleright$  min. ein p am Anfang haben
- $\triangleright$  Achtung!! bei find muss RegEx dem Pfad entsprechen

#### globally search a regular expression and print Gonna catch em' Strings

Durchsucht eine Eingabe nach einem RegEx. Der Name kommt von den Befehlen g, re und p aus dem Editor Ed Default: -G

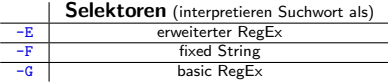

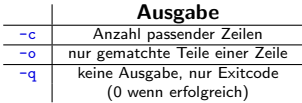

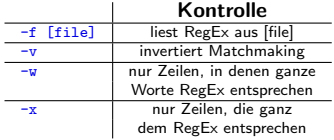

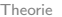

Im System kann für einen Befehl ein Alias definiert werden. Die Datei .bashrc wird beim Einloggen des Users geladen. Vorsicht beim Bearbeiten!!! Bsp.: ll anstatt von 6ls -l

- $\blacktriangleright$  editiere die Datei / bashrc
- ► füge die Zeile alias 11='ls -l' hinzu
- lade Datei neu: source /.bashrc bzw. neu einloggen
- $\blacktriangleright$  Tadaa!!!!

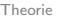

Im System kann für einen Befehl ein Alias definiert werden. Die Datei .bashrc wird beim Einloggen des Users geladen. Vorsicht beim Bearbeiten!!! Bsp.: ll anstatt von 6ls -l

- $\blacktriangleright$  editiere die Datei / bashrc
- ► füge die Zeile alias 11='ls -l' hinzu
- lade Datei neu: source /.bashrc bzw. neu einloggen
- $\blacktriangleright$  Tadaa!!!!

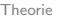

Im System kann für einen Befehl ein Alias definiert werden. Die Datei .bashrc wird beim Einloggen des Users geladen. Vorsicht beim Bearbeiten!!! Bsp.: ll anstatt von 6ls -l

- $\blacktriangleright$  editiere die Datei / bashrc
- ► füge die Zeile alias 11='ls -l' hinzu
- lade Datei neu: source /.bashrc bzw. neu einloggen

 $\blacktriangleright$  Tadaa!!!!

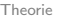

Im System kann für einen Befehl ein Alias definiert werden. Die Datei .bashrc wird beim Einloggen des Users geladen. Vorsicht beim Bearbeiten!!! Bsp.: ll anstatt von 6ls -l

- $\blacktriangleright$  editiere die Datei / bashrc
- ► füge die Zeile alias 11='ls -l' hinzu
- lade Datei neu: source /.bashrc bzw. neu einloggen
- $\blacktriangleright$  Tadaa!!!!

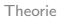

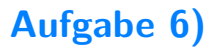

#### Diese Aufgabe soll euch ein Gefühl für RegEx geben.

- I lasst euch eure IP-Adresse ausgeben und schreibt die Ausgabe in ip.txt
- Iasst euch nun nur die Zeilen Ausgeben, die eine valide IP-Adresse enthalten (IPv4, IPv6, oder beides)
- ▶ Achtung!! es gibt mehrere Lösungen

Tipp: ip addr, grep, RegEx